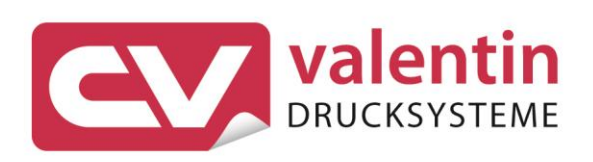

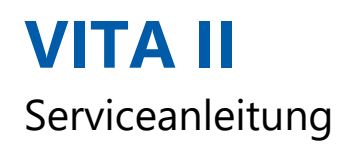

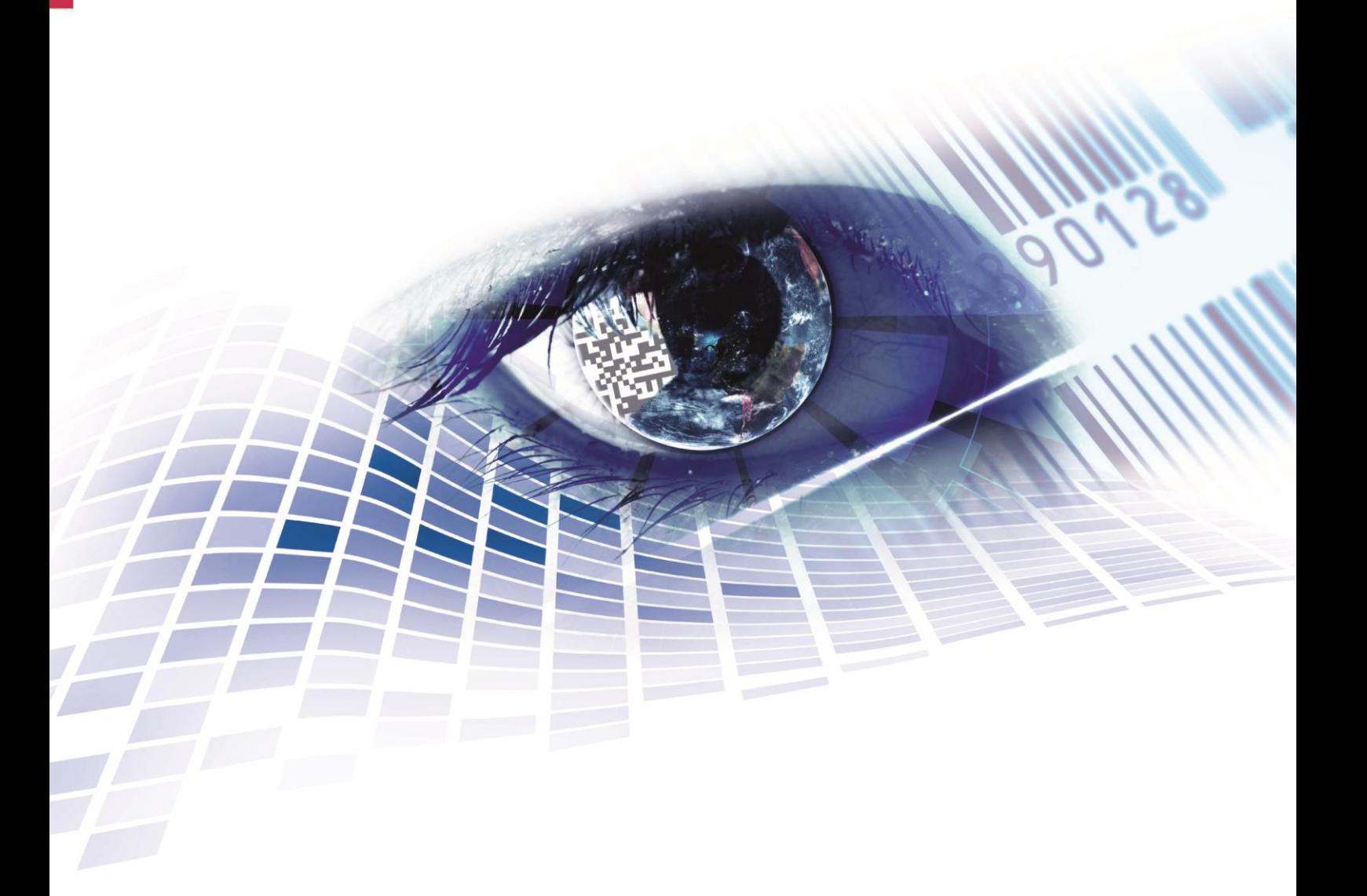

Quality . Tradition . Innovation

Copyright by Carl Valentin GmbH / 7948021A12.21

Angaben zu Lieferung, Aussehen, Leistung, Maßen und Gewicht entsprechen unseren Kenntnissen zum Zeitpunkt des Drucks.

Änderungen sind vorbehalten.

Alle Rechte, auch die der Übersetzung, vorbehalten.

Kein Teil des Werks darf in irgendeiner Form (Druck, Fotokopie oder einem anderen Verfahren) ohne schriftliche Genehmigung der Carl Valentin GmbH reproduziert oder unter Verwendung elektronischer Systeme verarbeitet, vervielfältigt oder verbreitet werden.

Durch die ständige Weiterentwicklung der Geräte können evtl. Abweichungen zwischen der Dokumentation und dem Gerät auftreten. Die aktuelle Version ist unter www.carl-valentin.de zu finden.

#### **Warenzeichen**

Alle genannten Marken oder Warenzeichen sind eingetragene Marken oder eingetragene Warenzeichen ihrer jeweiligen Eigentümer und ggf. nicht gesondert gekennzeichnet. Aus dem Fehlen der Kennzeichnung kann nicht geschlossen werden, dass es sich nicht um eine eingetragene Marke oder ein eingetragenes Warenzeichen handelt.

Etikettendrucker der Carl Valentin GmbH erfüllen folgende Sicherheitsrichtlinien:

**CE** Niederspannungsrichtlinie (2014/35/EU) Richtlinie Elektromagnetische Verträglichkeit (2014/30/EU)

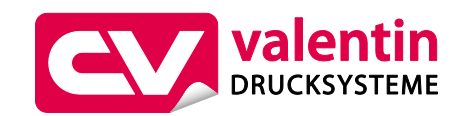

**Carl Valentin GmbH** Postfach 3744 78026 Villingen-Schwenningen Neckarstraße 78 – 86 u. 94 78056 Villingen-Schwenningen

Phone Fax +49 7720 9712-0 +49 7720 9712-9901

E-Mail Internet info@carl-valentin.de www.carl-valentin.de

# Inhaltsverzeichnis

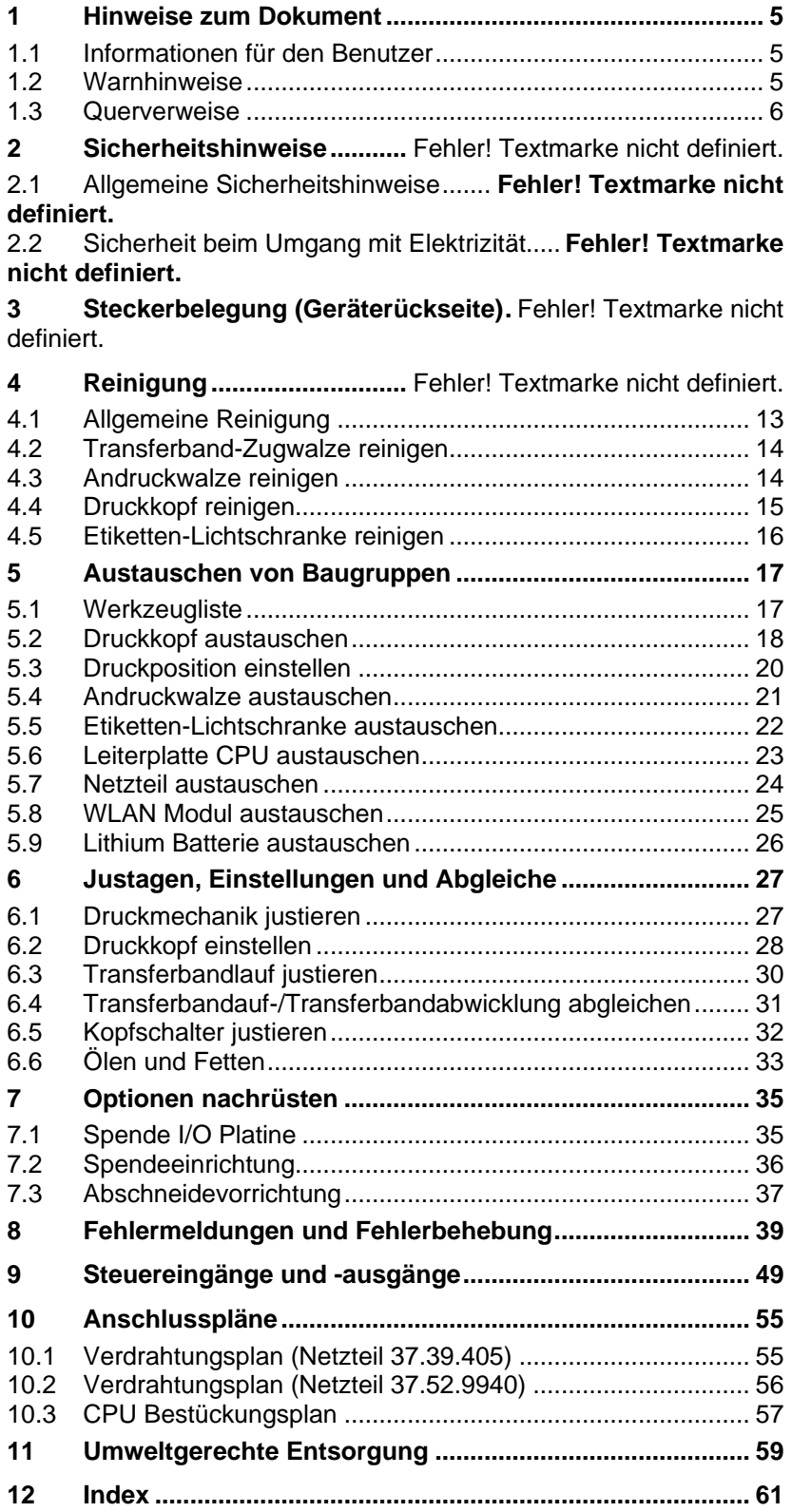

# <span id="page-4-0"></span>**1 Hinweise zum Dokument**

## <span id="page-4-1"></span>**1.1 Informationen für den Benutzer**

Dieses Service Handbuch ist für das qualifizierte Service- und Wartungspersonal vorgesehen.

Es enthält technische Informationen die sich auf die Elektronik und den mechanischen Teil des Drucksystems beziehen.

Informationen über die Bedienung des Druckers finden Sie in unserem Bedienerhandbuch.

Falls ein Problem auftritt, das mit Hilfe des Service Handbuchs nicht gelöst werden kann, wenden Sie sich an Ihren zuständigen Händler.

# <span id="page-4-2"></span>**1.2 Warnhinweise**

Grundlegende Informationen und Warnhinweise mit den dazugehörigen Signalwörtern für die Gefährdungsstufe sind in dieser Betriebsanleitung folgendermaßen gekennzeichnet:

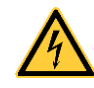

**GEFAHR** kennzeichnet eine außerordentlich große, unmittelbar bevorstehende Gefahr, die zu schweren Verletzungen oder sogar zum Tod führen kann.

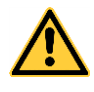

**WARNUNG** bezeichnet eine möglicherweise bestehende Gefahr, die ohne hinreichende Vorsorge zu schweren Körperverletzungen oder sogar zum Tod führen könnte.

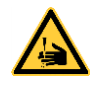

**WARNUNG** vor Schnittverletzungen. Darauf achten, Schnittverletzungen durch Klingen, Schneidevorrichtungen oder scharfkantige Teile zu vermeiden.

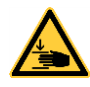

**WARNUNG** vor Handverletzungen. Darauf achten, Handverletzungen durch schließende mechanische Teile einer Maschine/Einrichtung zu vermeiden.

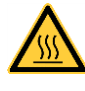

**WARNUNG** vor heißer Oberfläche. Darauf achten, nicht mit heißen Oberflächen in Berührung zu kommen.

**VORSICHT** weist auf eine potenziell gefährliche Situation hin, die zu mittleren oder leichten Körperverletzungen oder zu Schäden an Sachgütern führen kann.

**HINWEIS** macht auf Ratschläge zur Erleichterung des Arbeitsablaufs oder auf wichtige Arbeitsschritte aufmerksam.

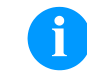

Tipps zum Umweltschutz.

Handlungsanweisung

Optionales Zubehör, Sonderausstattung

Datum Darstellung des Displayinhalts

Hinweise zum Dokument Vita II verwyseld von der andere verwyseld van de Vita II verwyseld van de Vita II verwy

## <span id="page-5-0"></span>**1.3 Querverweise**

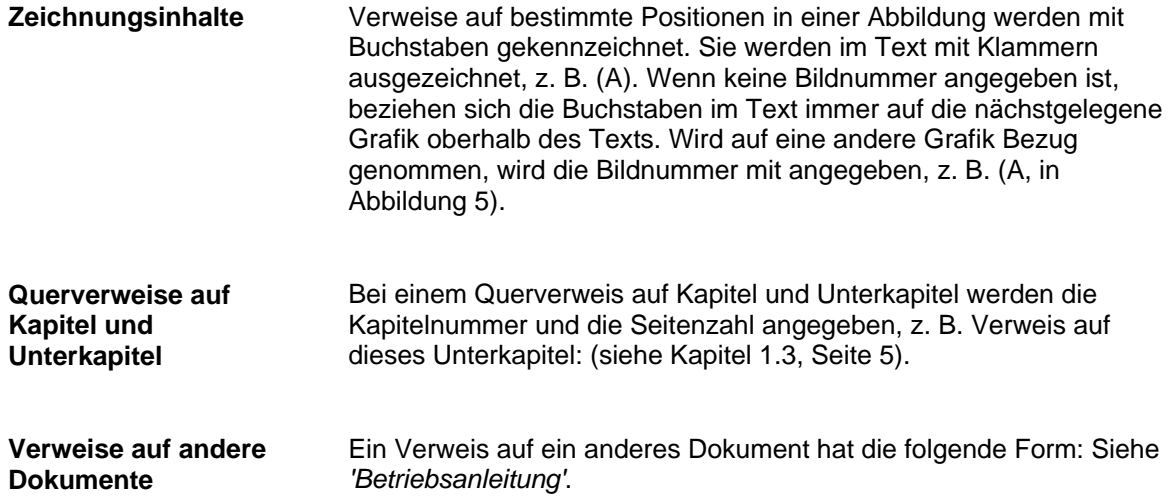

# **2 Sicherheitshinweise**

## **2.1 Allgemeine Sicherheitshinweise**

- $\implies$  Umgebung des Geräts während und nach der Wartung sauber halten.
- Sicherheitsbewusst arbeiten.
- $\implies$  Demontierte Geräteteile während der Wartungsarbeiten sicher aufbewahren.

**Kleidung**

**Arbeitsplatz und Arbeitsweise**

#### **VORSICHT!**

Das Einziehen von Kleidungsteilen durch bewegte Geräteteile kann zu Verletzungen führen.

- $\implies$  Möglichst keine Kleidung tragen, die sich in bewegten Geräteteilen verfangen kann.
- $\implies$  Hemd- und Jackenärmel zuknöpfen oder hochrollen.
- $\implies$  Lange Haare zusammenbinden oder hochstecken.
- $\implies$  Enden von Halstüchern, Krawatten und Schals in die Kleidung stecken oder mit einer nichtleitenden Klammer befestigen.

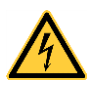

#### **GEFAHR!**

Lebensgefahr bei verstärktem Stromfluss durch Metallteile, die Kontakt mit dem Gerät haben.

- $\implies$  Keine Kleidung mit Metallteilen tragen.
- $\implies$  Keinen Schmuck tragen.
- $\implies$  Keine Brillen mit Metallrändern tragen.

Bei einer möglichen Gefährdung der Augen ist eine Schutzbrille zu tragen, insbesondere: **Schutzkleidung**

- Beim Ein- oder Ausschlagen von Stiften oder ähnlichen Teilen mit einem Hammer.
- Beim Arbeiten mit einer elektrischen Bohrmaschine.
- Beim Verwenden von Federhaken.
- Beim Lösen oder Einsetzen von Federn, Sicherungsringen und Greifringen.
- Bei Lötarbeiten.
- Bei der Verwendung von Lösungsmitteln, Reinigungsmitteln oder sonstigen Chemikalien.

#### **Schutzvorrichtungen**

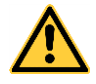

#### **WARNUNG!**

Verletzungsgefahr bei fehlenden oder fehlerhaften Schutzvorrichtungen.

- Nach den Wartungsarbeiten sämtliche Schutzvorrichtungen (Abdeckungen, Sicherheitshinweise, Erdungskabel, etc.) anbringen.
- Fehlerhafte und unbrauchbar gewordene Teile austauschen.

#### **Allgemeingültige Sicherheitshinweise**

Der Etikettendrucker ist für Stromnetze mit Wechselspannung von 110 … 230 V AC ausgelegt. Etikettendrucker nur an Steckdosen mit Schutzleiterkontakt anschließen.

Der Etikettendrucker ist nur mit Geräten zu verbinden, die Schutzkleinspannung führen.

Vor dem Herstellen oder Lösen von Anschlüssen alle betroffenen Geräte (Computer, Drucker, Zubehör) ausschalten.

Der Etikettendrucker darf nur in einer trockenen Umgebung betrieben und keiner Nässe (Spritzwasser, Nebel, etc.) ausgesetzt werden.

Wartungs- und Instandhaltungsmaßnahmen dürfen nur von geschultem Fachpersonal durchgeführt werden.

Bedienpersonal muss durch den Betreiber anhand der Betriebsanleitung unterwiesen werden.

Wird der Etikettendrucker bei geöffnetem Deckel betrieben, ist darauf zu achten, dass Kleidung, Haare, Schmuckstücke oder ähnliches von Personen nicht mit den offen liegenden, rotierenden Teilen in Berührung kommen.

Das Gerät und Teile (z.B. Druckkopf) davon können während des Drucks heiß werden. Während des Betriebs nicht berühren und vor Materialwechsel, Ausbauen oder Justieren abkühlen lassen.

Niemals leicht brennbares Verbrauchsmaterial verwenden.

Es besteht eine Verletzungsgefahr an der Abreißkante. Falls die Abreißkante nicht verwendet wird, Kantenschutzprofil anbringen.

Nur die in der Bedienungsanleitung beschriebenen Handlungen dürfen ausgeführt werden. Arbeiten die darüber hinausgehen dürfen nur vom Hersteller oder in Abstimmung mit dem Hersteller durchgeführt werden.

Unsachgemäße Eingriffe an elektronischen Baugruppen und deren Software können Störungen verursachen.

Unsachgemäße Arbeiten oder andere Veränderungen am Gerät können die Betriebssicherheit gefährden.

Servicearbeiten immer in einer qualifizierten Werkstatt durchführen lassen, die die notwendigen Fachkenntnisse und Werkzeug zur Durchführung der erforderlichen Arbeit besitzt.

An den Geräten sind Warnhinweis-Etiketten angebracht. Keine Warnhinweis-Etiketten entfernen sonst können Gefahren nicht erkannt werden.

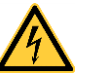

## **GEFAHR!**

Lebensgefahr durch Netzspannung!

 $\implies$  Gehäuse des Geräts nicht öffnen.

## **2.2 Sicherheit beim Umgang mit Elektrizität**

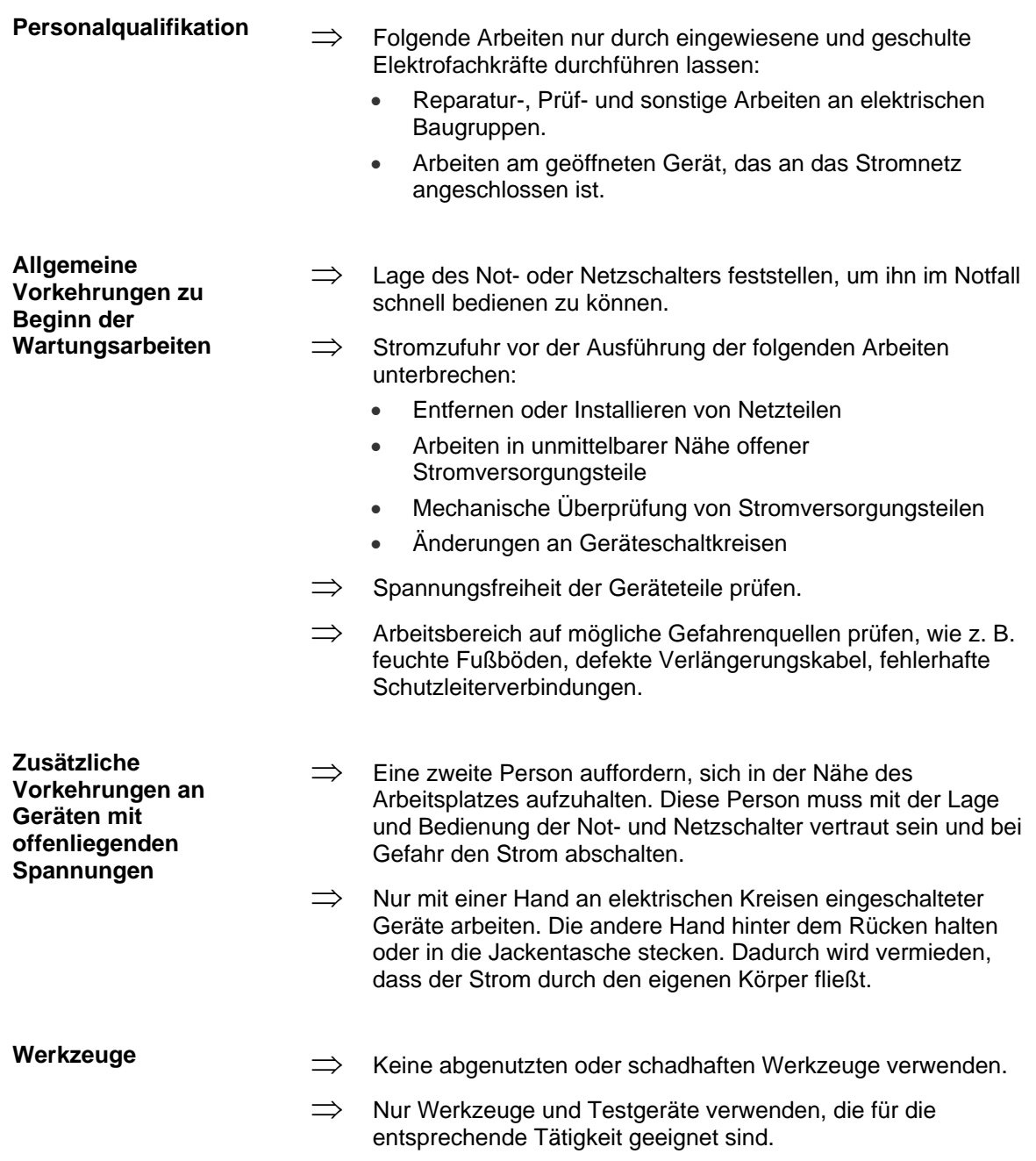

### **Verhalten bei Unfällen**

- $\implies$  Mit äußerster Vorsicht und mit Ruhe handeln.
- $\implies$  Die Gefährdung der eigenen Person vermeiden.
- $\implies$  Strom abschalten.
- $\implies$  Ärztliche Hilfe (Notarzt) anfordern.
- $\implies$  Gegebenenfalls erste Hilfe leisten.

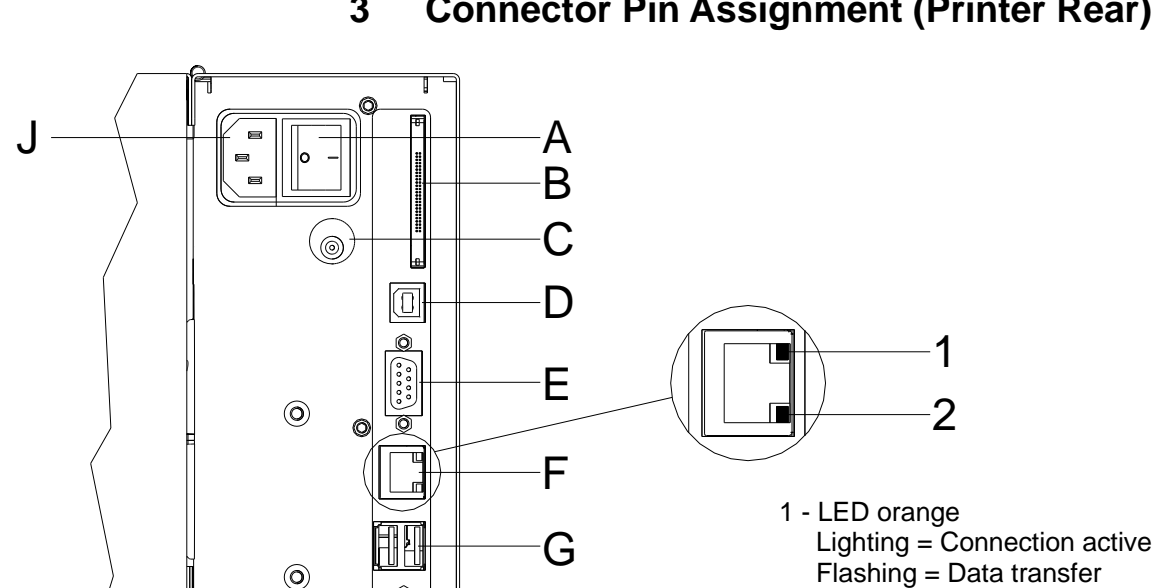

H

# **3 Connector Pin Assignment (Printer Rear)**

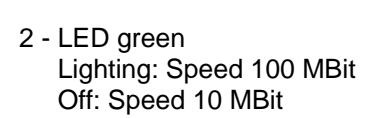

 $Off = No$  connection

**Figure 1**

 $\overline{(\cdots)}$ 

Ř

- A Power supply
- B Plug-in for CF card
- C Winder connection

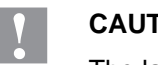

# **CAUTION!**

The label printer can be damaged by non-compliant winders.

- $\implies$  Attach only winders of Carl Valentin.
- D USB interface
- E Serial interface RS-232

Pin  $2 = TXD$ , Pin  $3 = RXD$ , Pin  $5 = GND$ ,  $Pin 7 = CTS$ ,  $Pin 8 = RTS$ 

- F Ethernet 10/100 interface
- G USB host for USB keyboard and USB memory stick
- H Parallel interface
- I External output/input (option)
- J Switch On/Off

I

# **4 Cleaning**

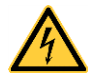

#### **DANGER!**

Risk of death via electric shock!

 $\implies$  Before opening the housing cover, disconnect the label printer from the mains supply and wait for a moment until the power supply unit has discharged.

#### **Reinigungsplan**

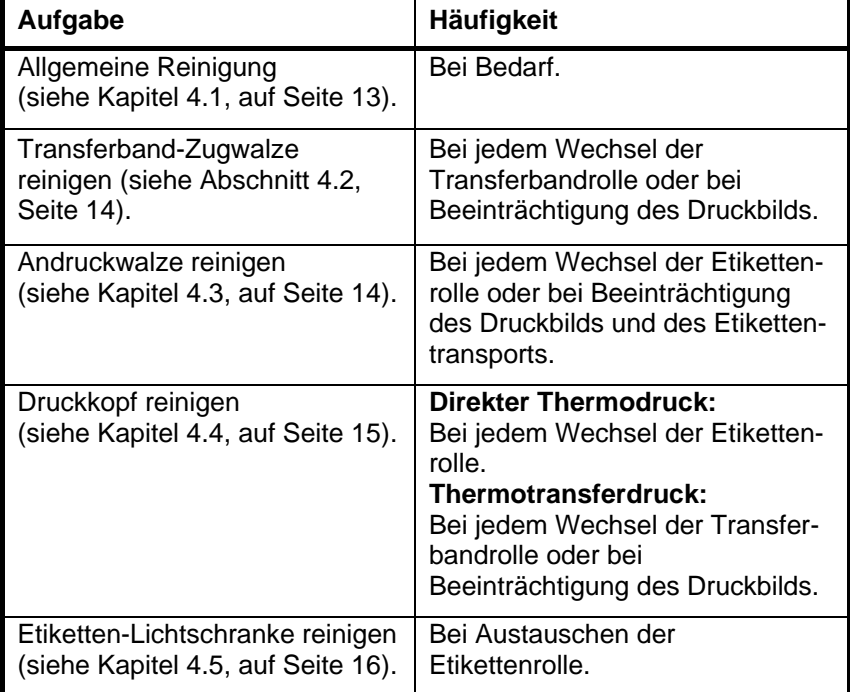

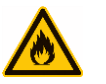

#### **WARNUNG!**

Brandgefahr durch leicht entzündlichen Etikettenlöser!

 $\implies$  Bei Verwendung von Etikettenlöser muss der Etikettendrucker vollständig von Staub befreit und gereinigt sein.

## <span id="page-12-0"></span>**4.1 Allgemeine Reinigung**

#### **VORSICHT!**

Beschädigung des Etikettendruckers durch scharfe Reinigungsmittel!

- $\implies$  Keine Scheuer- oder Lösungsmittel zur Reinigung der Außenflächen oder Baugruppen verwenden.
- $\implies$  Staub und Papierfusseln im Druckbereich mit weichem Pinsel oder Staubsauger entfernen.
- $\implies$  Außenflächen mit Allzweckreiniger säubern.

# <span id="page-13-0"></span>**4.2 Transferband-Zugwalze reinigen**

Eine Verschmutzung der Zugwalze führt zu einer schlechteren Druckqualität und kann außerdem zu Beeinträchtigungen des Materialtransports führen.

- 1. Deckel des Druckers öffnen.
- 2. Etiketten und Transferband aus dem Etikettendrucker nehmen.
- 3. Ablagerungen mit Walzenreiniger und weichem Tuch entfernen.
- 4. Wenn die Walze Beschädigungen aufweist, Walze tauschen.

### <span id="page-13-1"></span>**4.3 Andruckwalze reinigen**

Eine Verschmutzung der Andruckwalze führt zu einer schlechteren Druckqualität und kann außerdem zu Beeinträchtigungen des Materialtransports führen.

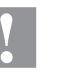

#### **VORSICHT!**

Beschädigung der Andruckwalze!

 $\implies$  Keine scharfen, spitzen oder harten Gegenstände zur Reinigung der Andruckwalze verwenden.

# <span id="page-14-0"></span>**4.4 Druckkopf reinigen**

Während des Drucks kommt es zu Verunreinigungen am Druckkopf z.B. durch Farbpartikel des Transferbandes. Deshalb ist es sinnvoll und notwendig, den Druckkopf in gewissen Zeitabständen, abhängig von Betriebsstunden und Umgebungseinflüssen wie Staub usw., zu reinigen.

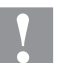

#### **VORSICHT!**

Beschädigung des Druckkopfs!

- $\implies$  Keine scharfen, spitzen oder harten Gegenstände zur Reinigung des Druckkopfs verwenden.
- $\implies$  Glasschutzschicht des Druckkopfs nicht berühren.

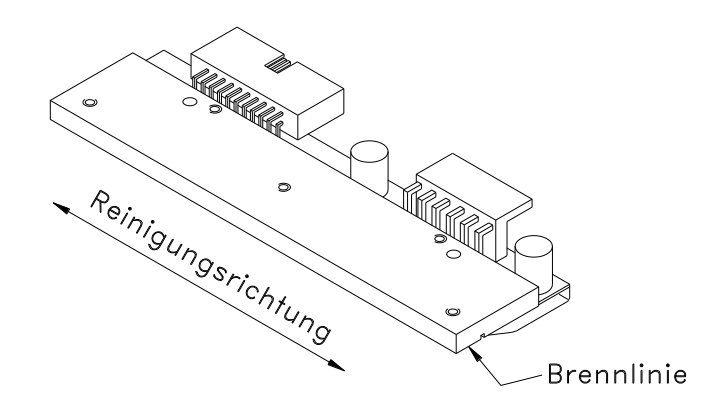

- 1. Andruckhebel (A, **Fehler! Verweisquelle konnte nicht gefunden w erden.**) gegen den Uhrzeigersinn drehen, um den Druckkopf zu entriegeln.
- 2. Etiketten und Transferband aus dem Etikettendrucker nehmen.
- 3. Druckkopfoberfläche mit einem in reinem Alkohol getränktem Wattestäbchen reinigen.
- 4. Vor Inbetriebnahme des Etikettendruckers, Druckkopf 2 bis 3 Minuten trocknen lassen.

## <span id="page-15-0"></span>**4.5 Etiketten-Lichtschranke reinigen**

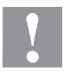

#### **VORSICHT!**

Beschädigung der Lichtschranke!

 $\implies$  Keine scharfen oder harten Gegenstände oder Lösungsmittel zur Reinigung der Lichtschranke verwenden.

Die Etiketten-Lichtschranke kann durch Papierstaub verschmutzen. Dadurch kann die Etikettenabtastung beeinträchtigt werden.

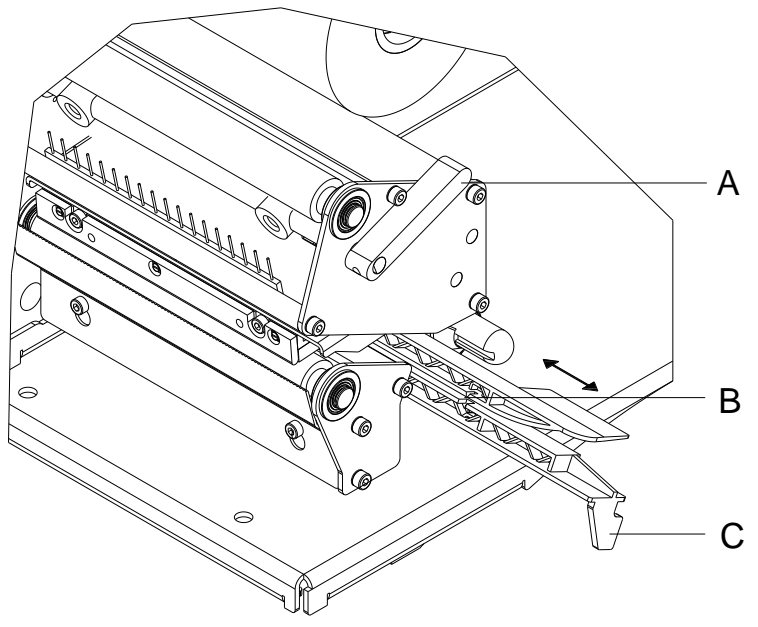

- 1. Andruckhebel (A) gegen den Uhrzeigersinn drehen, um den Druckkopf zu entriegeln.
- 2. Etiketten und Transferband aus dem Etikettendrucker entnehmen.
- 3. Etiketten-Lichtschranke an Griff (C) vorsichtig nach außen ziehen. Darauf achten, dass das Lichtschrankenkabel nicht gespannt wird.
- 4. Etiketten-Lichtschranke und Sensoren (B) mit Pinsel oder mit reinem Alkohol getränktem Wattestäbchen reinigen.
- 5. Etiketten-Lichtschranke am Griff (C) zurückschieben und einstellen.
- 6. Etiketten und Transferband wieder einlegen.

# <span id="page-16-0"></span>**5 Austauschen von Baugruppen**

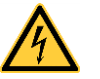

### **GEFAHR!**

Lebensgefahr durch Stromschlag!

 $\implies$  Vor allen Wartungsarbeiten den Etikettendrucker vom Stromnetz trennen und kurz warten, bis sich das Netzteil entladen hat.

# <span id="page-16-1"></span>**5.1 Werkzeugliste**

Für manche Servicearbeiten werden folgende Werkzeuge benötigt:

- Kreuzschlitz-Schraubendreher, Größe 1
- Sechskantschlüssel 1,5 mm
- Sechskantschlüssel 2,5 mm
- Federwaage 10 N
- Federwaage 25 N

# <span id="page-17-0"></span>**5.2 Druckkopf austauschen**

## **VORSICHT!**

Beschädigung des Druckkopfs durch elektrostatische Entladungen oder mechanische Einflüsse!

- $\implies$  Etikettendrucker auf geerdeter leitfähiger Unterlage aufstellen.
- $\implies$  Körper erden, z.B. durch Anlegen eines geerdeten Handgelenkgurts.
- $\implies$  Kontakte an den Steckverbindungen (B, C) nicht berühren.
- $\implies$  Brennlinie (E) nicht mit harten Gegenständen oder der Hand berühren.

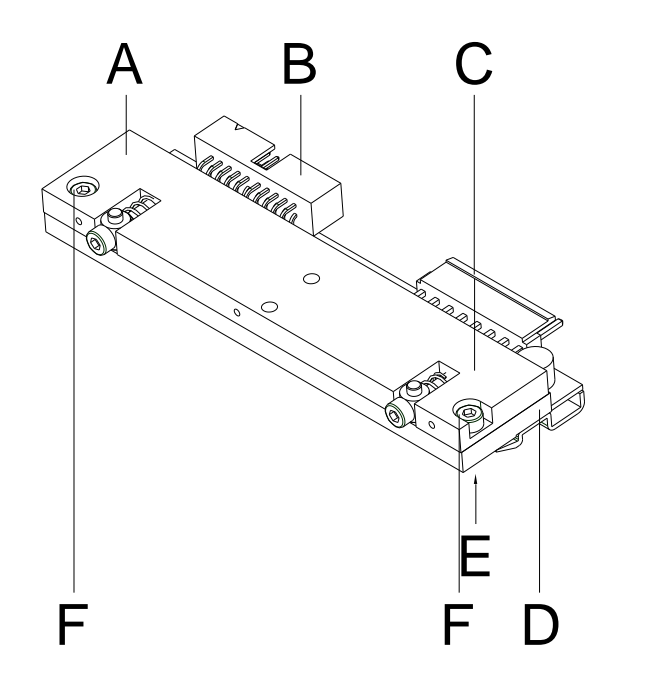

- A Zwischenlage
- B Steckverbindung
- C Steckverbindung
- D Druckkopf
- E Brennlinie
- F Schraube

**Abbildung 3**

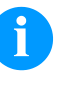

## **HINWEIS!**

Der Druckkopf (D) ist auf einer Zwischenlage (A) vormontiert und werksseitig ausgerichtet.

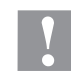

### **VORSICHT!**

Schürfgefahr beim Ausbauen/Einbauen des Druckkopfs!

 $\implies$  Bei montierter Abreißkante auf Verzahnung achten.

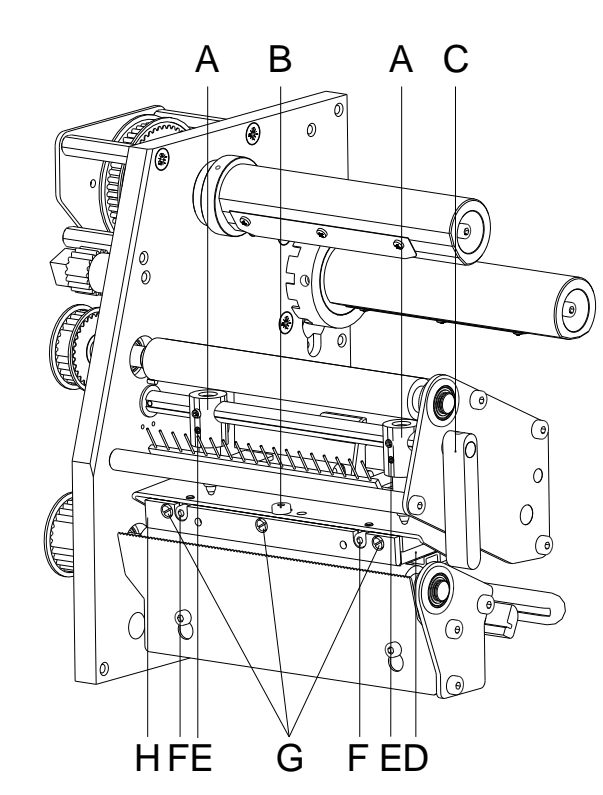

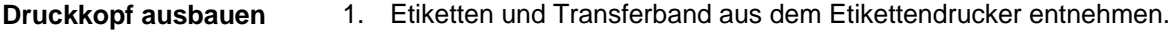

- 2. Bei verriegeltem Druckkopf die Befestigungsschraube (B) lösen.
- 3. Roten Andruckhebel (C) gegen den Uhrzeigersinn drehen, um den Druckkopf zu entriegeln.
- 4. Falls der Druckkopf (D) nicht frei auf der Andruckwalze liegt, Befestigungsschraube (B) weiter lösen.
- 5. Druckkopf vorsichtig nach vorne ziehen, bis die Steckverbinder erreichbar sind.
- 6. Steckverbinder abziehen und Druckkopf (C) entnehmen.
- 7. Befestigungsschrauben (G) lösen und Führung (H) demontieren.
- 1. Führung (H) mit Befestigungsschrauben (G) am Druckkopf montieren. **Druckkopf einbauen**
	- 2. Steckverbindungen anstecken.
	- 3. Druckkopf im Druckkopfhalter positionieren, dass die Mitnehmer in die entsprechenden Bohrungen in der Zwischenlage greifen.
	- 4. Druckkopfhalter mit einem Finger leicht auf der Andruckwalze halten und korrekte Lage des Druckkopfs prüfen.
	- 5. Befestigungsschraube (A) einschrauben und festziehen.
	- 6. Etiketten und Transferband wieder einlegen.
	- 7. Widerstandswert auf dem Typenschild des Druckkopfs prüfen und ggf. in den *Service Funktionen/Dot Widerstand* ändern.
	- 8. Position des Druckbilds prüfen und ggfs. die Druckposition justieren (siehe Kapitel [5.3\)](#page-19-0).

<span id="page-19-0"></span>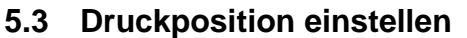

Taste F drücken, um in das Funktionsmenü zu gelangen.

Taste drücken, bis das Menü *Service Funktionen* erreicht wurde.

Taste du drücken, um das Menü auszuwählen.

Taste drücken, bis der Menüpunkt *Nullpunkt Abgleich* erreicht wurde.

#### **Nullpunkt Abgleich in Y-Richtung**

Die Eingabe des Wertes erfolgt in 1/100 mm.

Falls nach dem Austauschen des Druckkopfs, der Druck nicht an der gleichen Stelle auf dem Etikett fortgesetzt wird, kann diese Differenz in Druckrichtung korrigiert werden.

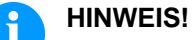

#### Der Wert für den Nullpunkt Abgleich wird ab Werk eingestellt und darf nur beim Austauschen des Druckkopfes durch Service Personal neu eingestellt werden.

Taste D drücken, um zum nächsten Menüpunkt zu gelangen.

**Nullpunkt Abgleich in X-Richtung**

Die Eingabe des Wertes erfolgt in 1/100 mm. Falls nach dem Austauschen des Druckkopfs, der Druck nicht an der gleichen Stelle auf dem Etikett fortgesetzt wird, kann diese Differenz quer zur Druckrichtung korrigiert werden.

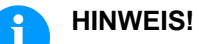

Der Wert für den Nullpunkt Abgleich wird ab Werk eingestellt und darf nur beim Austauschen des Druckkopfes durch Service Personal neu eingestellt werden.

#### <span id="page-20-0"></span>**5.4 Andruckwalze austauschen**

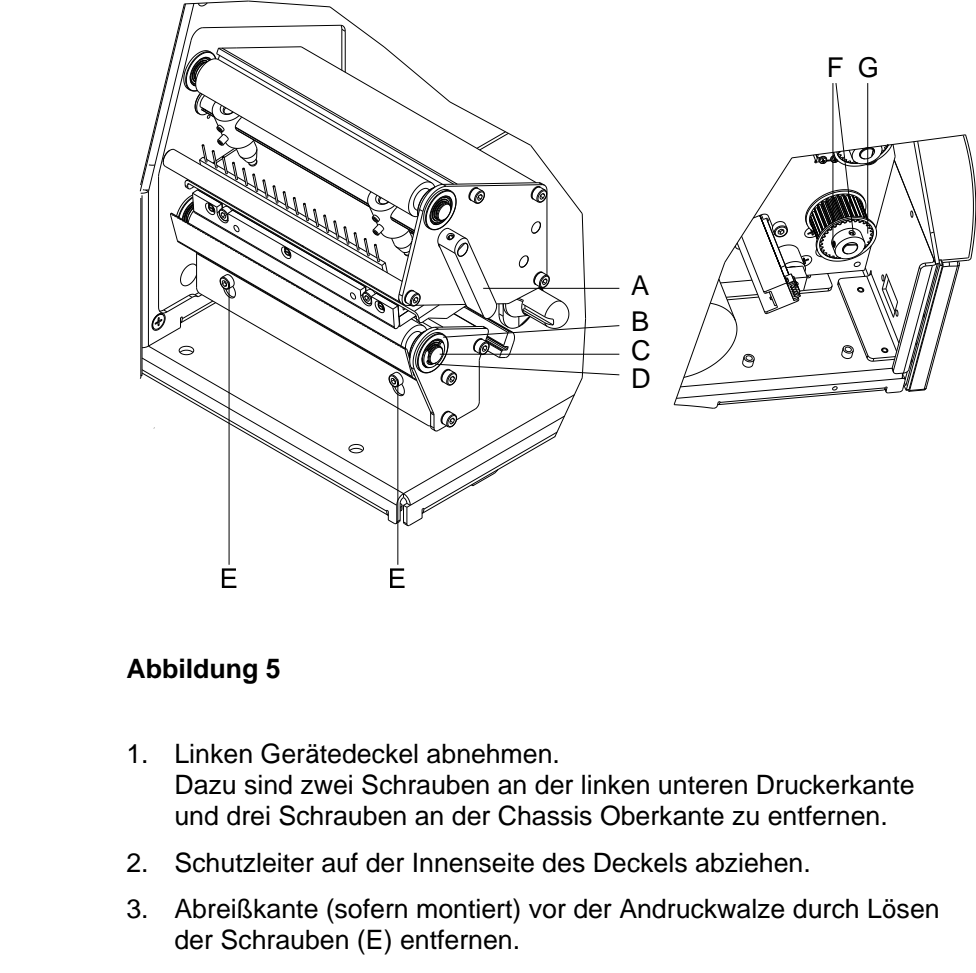

- 4. Andruckhebel (A) gegen den Uhrzeigersinn drehen, um den Druckkopf zu entriegeln.
- 5. Gewindestifte (F) vom Riemenrad (G) auf der Andruckwalze (B) lösen.
- 6. Sicherungsscheibe (D) und Kugellager (C) abnehmen.
- 7. Andruckwalze (B) durch die Lagerbohrung nach außen ziehen. Dabei das Riemenrad (G) festhalten.

**Andruckwalze einbauen**

**Andruckwalze ausbauen**

- 1. Neue Andruckwalze (B) durch die Lagerbohrung und das Riemenrad (G) montieren.
- 2. Sicherungsscheibe (D) und Kugellager (C) montieren.
- 3. Beim Wiedereinbau des Riemenrads (G) muss ein Gewindestift (F) auf die angefräste Fläche der Walzenwelle treffen.
- 4. Gewindestifte (F) fest anziehen. Die Walze muss einen spielfreien Sitz aufweisen.
- 5. Schutzleiter wieder auf die Innenseite des Deckels stecken.
- 6. Gerätedeckel montieren.

## <span id="page-21-0"></span>**5.5 Etiketten-Lichtschranke austauschen**

# **HINWEIS!**

Eine Verschmutzung der Etiketten-Lichtschranke kann ebenfalls zur Fehlfunktion führen. Vor dem Austauschen der Etiketten-Lichtschranke prüfen, ob sie verschmutzt ist und gegebenenfalls reinigen (siehe Kapitel [4.5,](#page-15-0) auf Seite [16\)](#page-15-0).

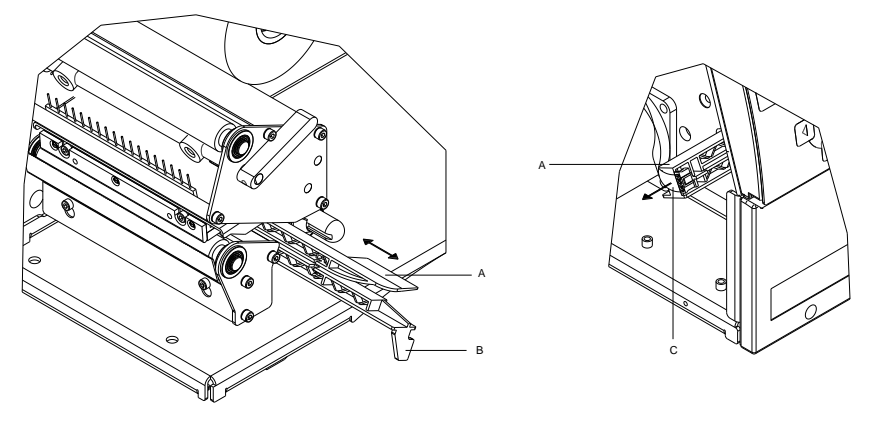

#### **Abbildung 6**

**Etiketten-Lichtschranke ausbauen**

- 1. Material aus dem Drucker entnehmen.
- 2. Linken Gerätedeckel des Druckers demontieren.
- 3. Etiketten-Lichtschranke am Griff (B) bis zum Anschlag in Richtung linken Gerätedeckel schieben.
- 4. Kabel (C) aus dem Stecker am hinteren Ende der Etiketten-Lichtschranke (A) ziehen.
- 5. Etiketten-Lichtschranke (A) am Griff (B) in Richtung rechter Deckelseite herausziehen.

#### **Etiketten-Lichtschranke einbauen**

- 1. Etiketten-Lichtschranke (A) von der Deckelseite aus in die Führung einsetzen und bis zum Anschlag in Richtung linken Gerätedeckel schieben.
	- 2. Kabel (C) mit Etiketten-Lichtschranke (A) verbinden.
	- 3. Etiketten-Lichtschranke (A) am Griff (B) so weit wie möglich in Richtung rechte Deckelseite ziehen.
	- 4. Dadurch wird vermieden, dass das Kabel (C) bei der Montage des linken Gerätedeckels eingeklemmt wird.
	- 5. Linken Gerätedeckel des Druckers montieren.
	- 6. Etiketten-Lichtschranke abgleichen.

# <span id="page-22-0"></span>**5.6 Leiterplatte CPU austauschen**

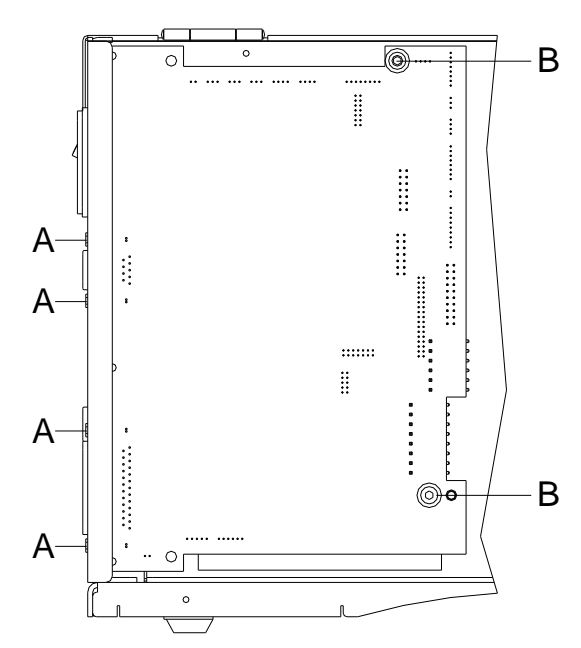

**Abbildung 7**

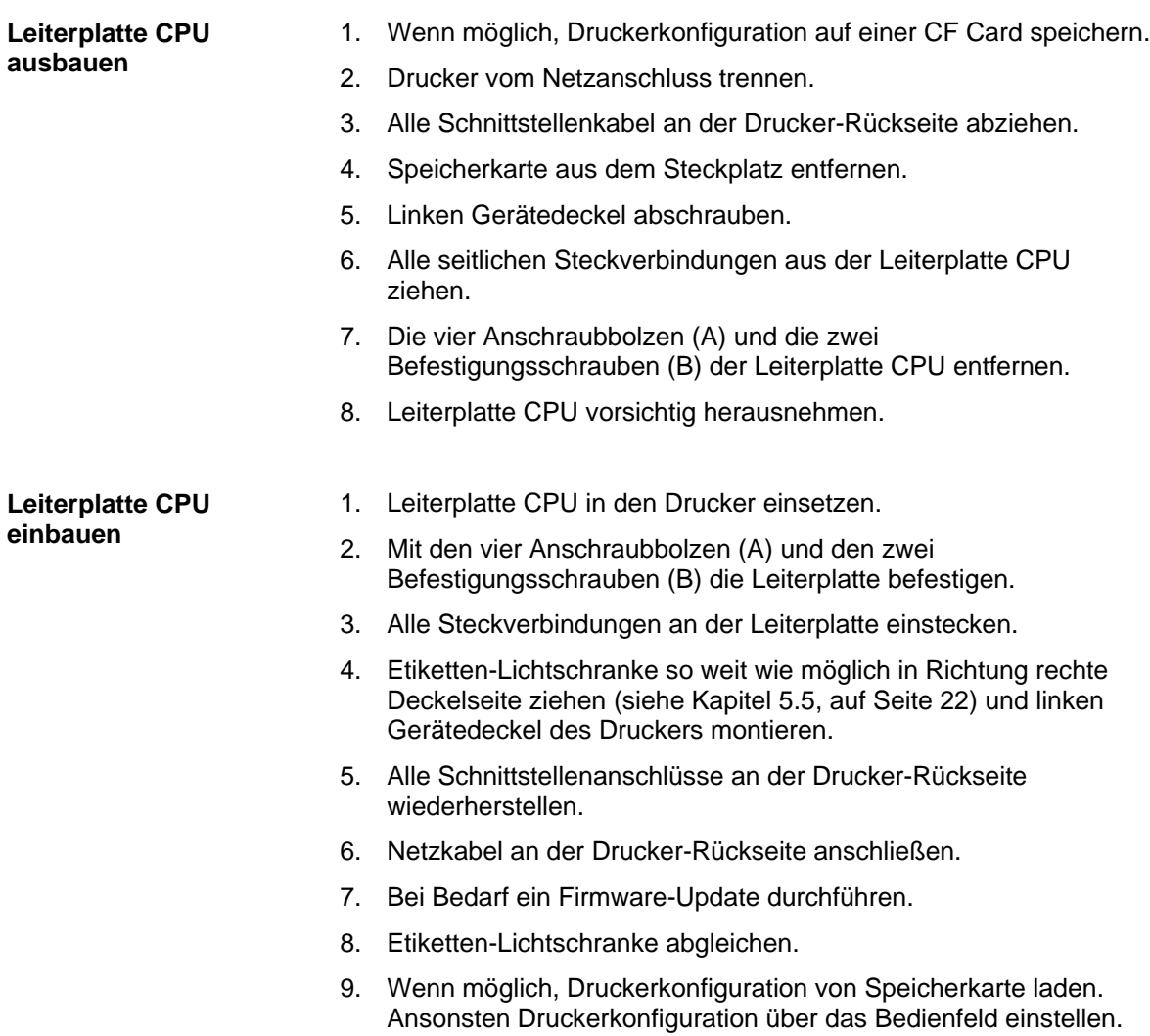

# <span id="page-23-0"></span>**5.7 Netzteil austauschen**

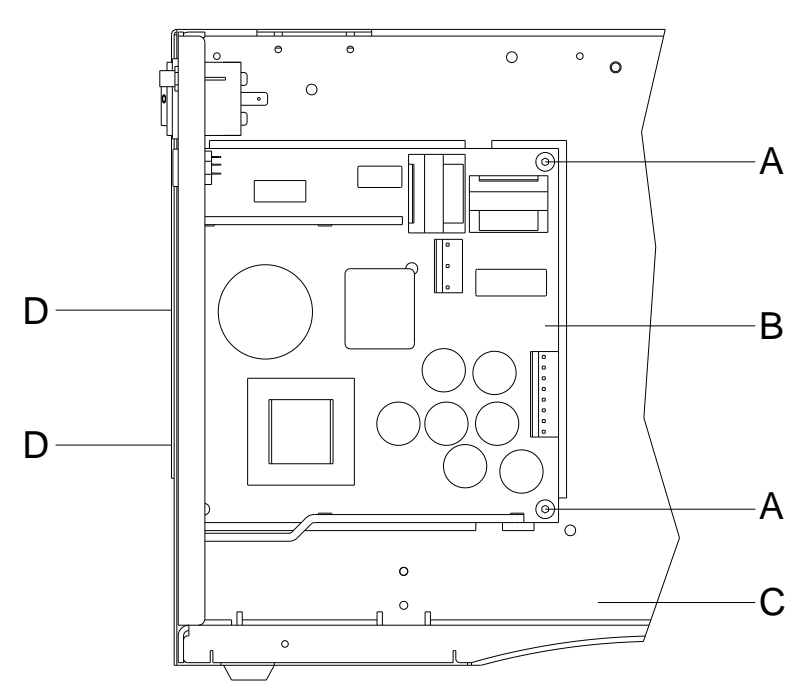

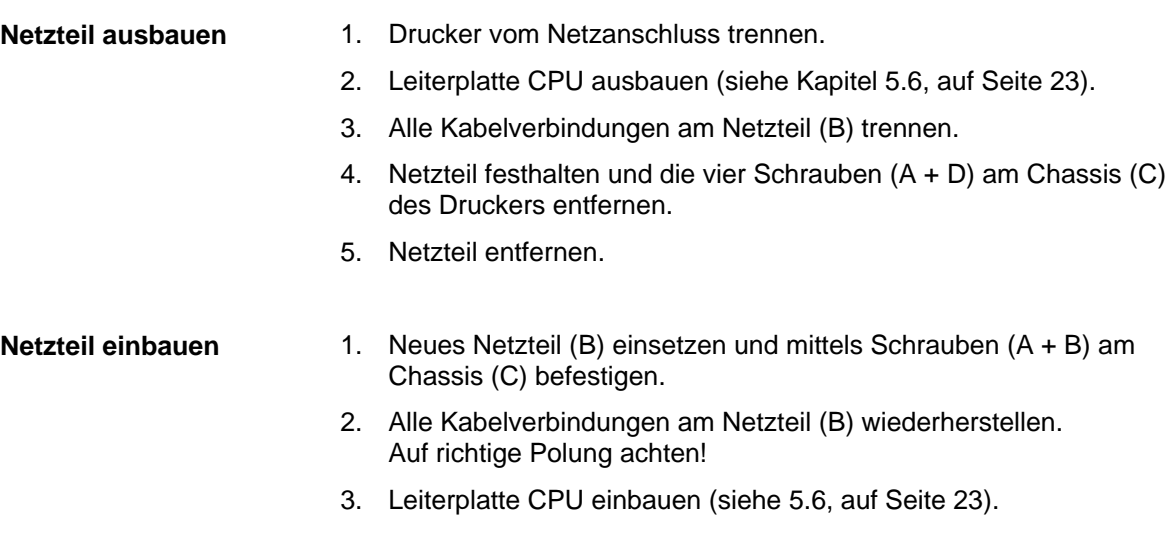

# <span id="page-24-0"></span>**5.8 WLAN Modul austauschen**

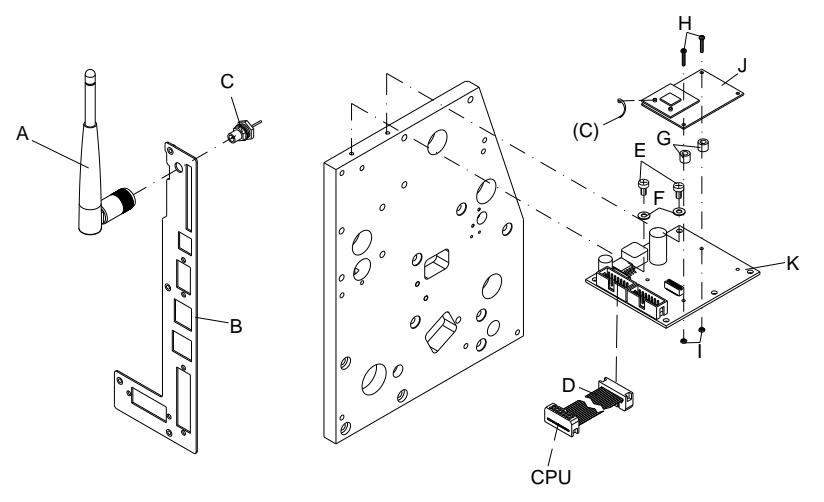

- 1. Drucker vom Netzanschluss trennen. **WLAN Modul ausbauen**
	- 2. Linken Gerätedeckel abschrauben.
	- 3. Heißkleber vorsichtig vom WLAN Modul (J) entfernen und Antennenkabel (C) vom WLAN Modul (J) abziehen.
	- 4. Verbindungskabel (D) vom WLAN Adapter (K) abziehen.
	- 5. Schrauben (E) und Scheiben (F) lösen und WLAN Adapter (K) ausbauen.
	- 6. Schrauben (H), Distanzringe (G) und Sechskantmuttern (I) demontieren und WLAN Modul (J) vom WLAN Adapter (K) abziehen.
- 1. Neues WLAN Modul (J) auf WLAN Adapter (K) stecken und mit Schrauben (H), Distanzringen (G) und Sechskantmuttern (I) am WLAN Adapter (K) befestigen. **WLAN Modul einbauen**
	- 2. WLAN Adapter (K) mit Schrauben (E) und Scheiben (F) an der Trägerplatte montieren.
	- 3. Verbindungskabel (D) in den WLAN Adapter (K) stecken.
	- 4. Antennenkabel (C) mit WLAN Modul (J) verbinden und Steckverbindungen mit einem Tropfen Heißkleber fixieren.
	- 5. Linken Gerätedeckel des Druckers montieren.

## <span id="page-25-0"></span>**5.9 Lithium Batterie austauschen**

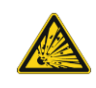

## **GEFAHR!**

Explosionsgefahr durch unsachgemäßes Austauschen der Batterie!

- $\Rightarrow$  Nicht leitendes Werkzeug benutzen.
- $\Rightarrow$  Es ist notwendig, auf die Polung zu achten.

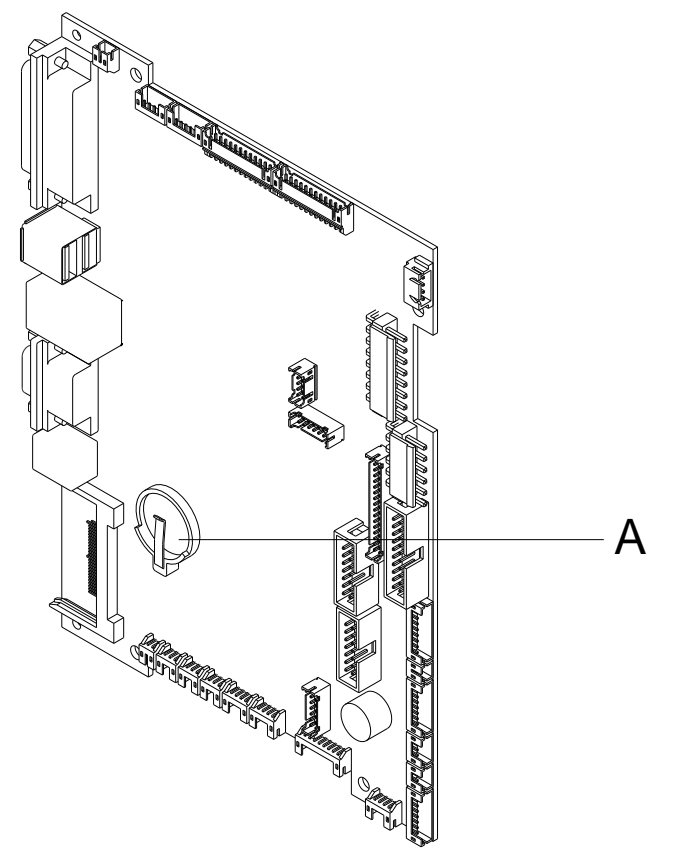

- 1. Halteklammer mit Hilfe eines nicht metallischen Hilfsmittels (z.B. Plastiklineal) anheben.
- 2. Lithium Batterie herausnehmen.
- 3. Neue Lithium-Zelle (CR 2032) in den Halter (A) einlegen und dabei unbedingt die Polung beachten.

# <span id="page-26-0"></span>**6 Justagen, Einstellungen und Abgleiche**

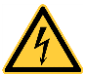

#### **GEFAHR!**

Lebensgefahr durch Stromschlag!

 $\implies$  Vor allen Wartungsarbeiten den Etikettendrucker vom Stromnetz trennen und kurz warten, bis sich das Netzteil entladen hat.

# <span id="page-26-1"></span>**6.1 Druckmechanik justieren**

Eine grundlegende Justage der Druckmechanik, die über die formatbezogenen Einstellungen hinausgeht, ist nur dann erforderlich, wenn die Druckkopf-Baugruppe demontiert oder Teile in diesem Bereich ausgetauscht wurden. Davon ausgenommen ist der Austausch des Druckkopfes, nach dem eine Neujustage in der Regel nicht notwendig ist.

Folgende Mängel in der Druckqualität können auf eine Dejustierung der Druckmechanik hinweisen:

- Druckbild zu hell
- Druckbild fleckig
- Druckbild einseitig aufgehellt
- Waagerechte Linien nicht parallel zu den waagerechten Etikettenkanten
- Deutlich seitlicher Drift des Transferbands

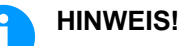

Druckbildfehler können auch von einer Faltenbildung des Transferbands herrühren. Deshalb vor der Justage der Druckmechanik den Transferbandlauf und das Kopfandrucksystem auf korrekte Justage überprüfen (siehe *'Betriebsanleitung'*).

Die Justage der Druckmechanik umfasst die folgenden Arbeitsabläufe in der angegebenen Reihenfolge:

- 1. Druckkopfposition justieren (siehe Kapitel [6.2,](#page-27-0) auf Seite [28\)](#page-27-0).
- 2. Kopfandruck justieren (siehe Seite [29\)](#page-28-0).
- 3. Transferbandlauf justieren (siehe Kapite[l 6.3,](#page-29-0) auf Seite [30\)](#page-29-0).

## <span id="page-27-0"></span>**6.2 Druckkopf einstellen**

Für ein optimales Druckbild müssen Sie die folgenden Einstellungen des Druckkopfs durchführen:

- $\Rightarrow$  Brennlinie zum höchsten Punkt der Andruckwalze ausrichten. In dieser Stellung ist die Druckbildschwärzung am intensivsten.
- $\implies$  Parallelität waagerechter Linien zur Etikettenkante einstellen.

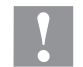

### **VORSICHT!**

Beschädigung der Druckkopf Baugruppe!

Der Versuch einer Druckkopf-Justage bei festgezogener Befestigungsschraube (B) kann zu Defekten an der Druckkopf-Baugruppe führen.

 $\implies$  Vor der Justage des Druckkopfs immer die Befestigungsschraube (B) lösen.

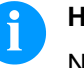

## **HINWEIS!**

Nach jedem Justageschritt muss die Druckkopfverriegelung geöffnet und wieder geschlossen werden.

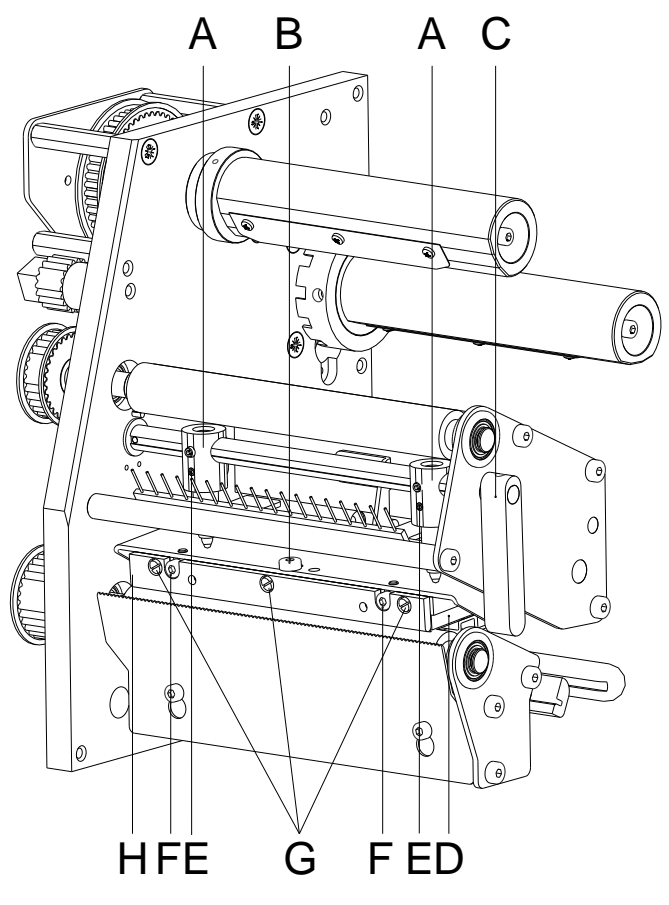

**Abbildung 11**

**Parallelität**

<span id="page-28-0"></span>**Andruck**

Brennlinie des Thermodruckkopfes zur Andruckwalze ein wichtiges Kriterium. Da die Position der Brennlinie auf dem Druckkopf fertigungsbedingten Schwankungen unterliegt, ist es nach einem Druckkopfwechsel z.T. notwendig die Parallelität einzustellen. 1. Befestigungsschraube (B) mit einem Innensechskantschlüssel ca. ¼ Umdrehung lösen. 2. Parallelität mit den Stellschrauben (F) einstellen. Uhrzeigersinn = Druckkopfbewegung nach vorne Gegenuhrzeigersinn = Druckkopfbewegung nach hinten 3. Parallelität solange nachstellen, bis ein gleichmäßiges Druckbild vorliegt. 4. Befestigungsschraube (B) wieder anziehen. 5. Druckauftrag über ca. 10 Etiketten starten und korrekten, faltenlosen Bandlauf kontrollieren. Eine Erhöhung des Kopfandrucks führt auf der entsprechenden Seite zu einer Verbesserung der Druckbildschwärzung und zu einer Verschiebung des Bandlaufs in die entsprechende Richtung. **VORSICHT!** Beschädigung des Druckkopfs durch ungleiche Abnutzung!  $\implies$  Werkseinstellung nur in Ausnahmefällen verändern. Durch Wahl der niedrigsten Einstellung lässt sich die Lebensdauer des Druckkopfes optimieren. 1. Andruckschrauben (E) drehen, um den Druckkopfandruck zu verändern. 2. Drehen der Andruckschrauben im Uhrzeigersinn erhöht den Andruck. gegen den Uhrzeigersinn verringert den Andruck. 3. Der Druckkopf wird mit zwei Andruckfingern (A) angedrückt. Die Position des rechten Andruckfingers muss auf die Breite des verwendeten Etikettenmaterials eingestellt werden, um: • eine gleichmäßige Druckqualität über die gesamte Etikettenbreite zu erzielen, • Falten im Transferbandlauf zu vermeiden, • vorzeitigen Verschleiß der Andruckwalze und des Druckkopfs zu vermeiden. 4. Andruckhebel (C) im Uhrzeigersinn drehen, um den Druckkopf zu verriegeln. 5. Schraube (E) ca. ¼ Umdrehung lösen. 6. Rechten Andruckfingers (A) oberhalb des äußeren Etikettenrands positionieren. 7. Schraube (E) wieder anziehen.

Für ein sauberes Druckbild ist die einzustellende Parallelität der

**Druckposition**

Position des Druckbilds prüfen und ggfs. die Druckposition justieren (sehe Kapitel [5.3\)](#page-19-0).

# <span id="page-29-0"></span>**6.3 Transferbandlauf justieren**

Der Transferbandlauf kann durch Verändern des Kopfandrucks justiert werden. Eine Erhöhung des Kopfandrucks mit den Schrauben (A) bzw. (B) führt zu einer Verschiebung des Bandlaufs in die entsprechende Richtung. Eventuell auftretende Faltenbildung kann durch Bombieren des Druckkopfs unterdrückt werden.

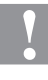

#### **VORSICHT!**

Beschädigung der Druckkopf-Baugruppe beim Bombieren des Druckkopfs.

Ein zu starkes Drehen der Justageschraube (D) kann zu Defekten an der Druckkopf-Baugruppe führen.

- $\implies$  Sobald beim Drehen der Justageschraube (D) ein deutlicher Widerstand spürbar wird, Schraube nur in sehr kleinen Schritten maximal noch eine Achtelumdrehung weiterdrehen.
- Drehen Sie die Justageschraube (D) nur so weit wie unbedingt notwendig.

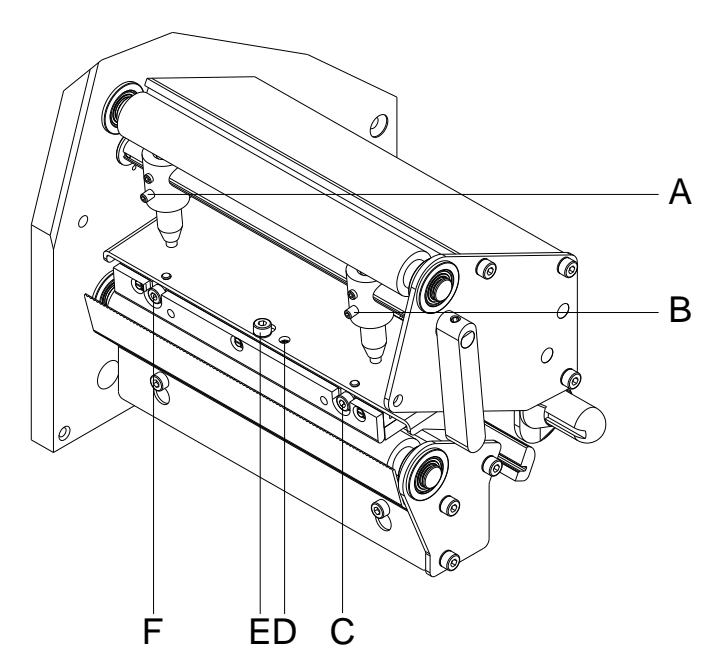

Abbildung 12

- 1. Transferbandlauf prüfen. Das aufgewickelte Transferband sollte vom Teller des Aufwicklers den gleichen Abstand haben, wie die Vorratsrolle vom Teller des Abwicklers.
- 2. Wenn das Transferband nach außen oder nach innen läuft, die entsprechende Schraube (C) oder (F) in kleinen Schritten im Uhrzeigersinn drehen.
- 3. Nach jedem Justageschritt warten, bis sich der Bandlauf stabilisiert hat.
- 4. Transferbandlauf auf Falten prüfen.
- 5. Wenn sich die Falten nicht beseitigen lassen (z. B. Falten in der Mitte), die Justageschraube (D) mit einem Sechskantschlüssel (1,5 mm) äußerst vorsichtig (siehe Warnhinweis) im Uhrzeigersinn drehen und dabei den Bandlauf beobachten. Beim Anziehen der

Justageschraube (D) wird der Druckkopf in der Mitte leicht nach unten durchgebogen. Eine leichte Aufhellung in den Randbereichen des Druckbilds kann dabei nicht ganz ausgeschlossen werden.

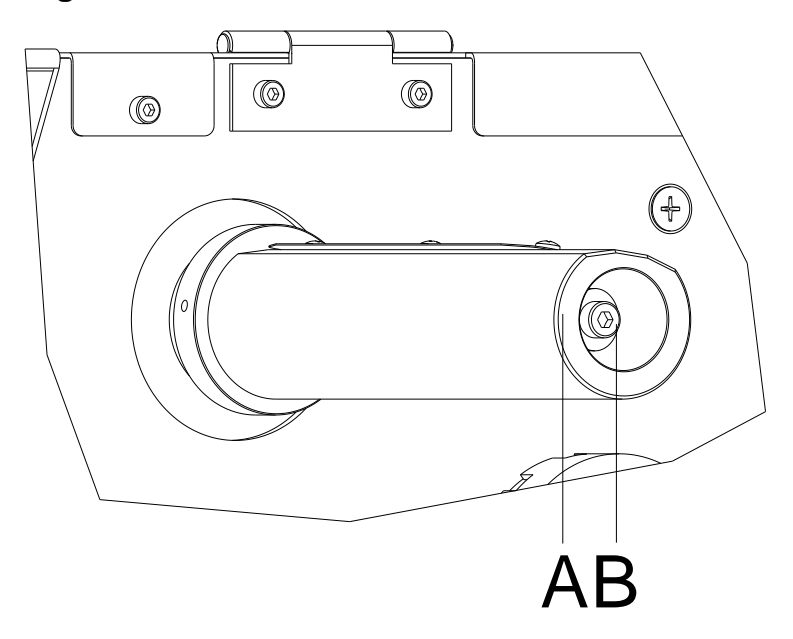

### <span id="page-30-0"></span>**6.4 Transferbandauf-/Transferbandabwicklung abgleichen**

#### **Abbildung 13**

Aufgrund der vielen verfügbaren Transferbandvarianten hinsichtlich Rollenbreite, Rollenlänge und Qualitäten besteht die Notwendigkeit, die Transferbandspannung einstellen zu können.

Die Transferbandspannung ist so einzustellen, dass keine Faltenbildung im Farbband entsteht, dieses aber möglichst schlupffrei im gleichen Maße wie das Etikettenmaterial transportiert wird.

Eine zu hohe Farbbandspannung bewirkt zwar meist einen faltenfreien Lauf, die Folge können jedoch Schlieren auf dem Etikett oder sogar ein Bandabriss vor allem bei schmalen Rollen sein.

Ab Werk ist die Rollenspannung auf ein Transferband mit 110 mm Breite und Standardqualität eingestellt. Als Richtwerte für die Werkseinstellung kann folgendes angenommen werden:

#### **Transferband Abwicklung:**

Abstand Schraubenkopf  $(B)$  zur Rollenstirnseite  $(A) = 2$  mm

#### **Transferband Aufwicklung:**

Abstand Schraubenkopf (B) zur Rollenstirnseite  $(A) = 4$  mm

Inbusschraube (B) anziehen = Erhöhung der Farbbandspannung

Inbusschraube (B) lösen = Minderung der Farbbandspannung

# <span id="page-31-0"></span>**6.5 Kopfschalter justieren**

Der Kopfschalter verhindert einen Druckbetrieb bei geöffnetem Druckkopf.

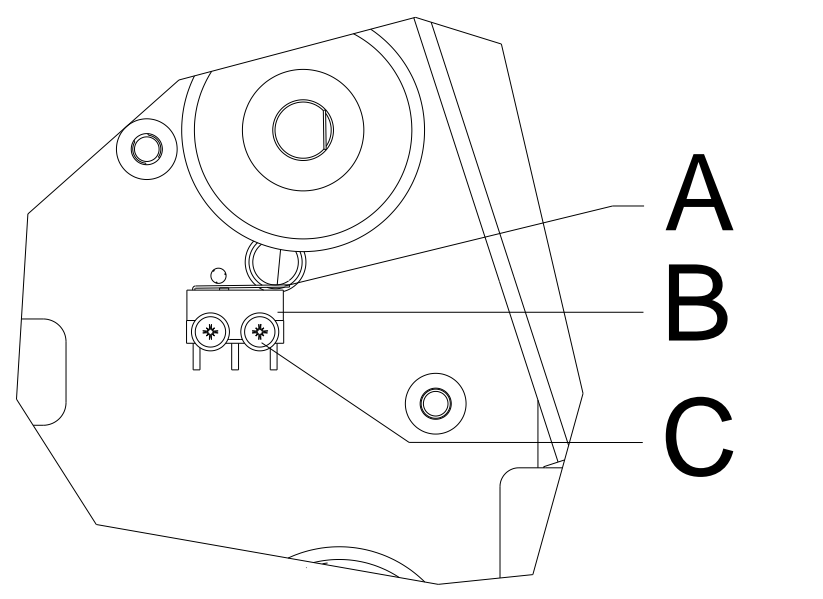

- 1. Drucker vom Netzanschluss trennen.
- 2. Linken Gerätedeckel demontieren.
- 3. Druckkopf verriegeln.
- 4. Befestigungsschrauben (C) des Kopfschalters (B) leicht lösen.
- 5. Kopfschalter-Gehäuse und Schaltbügel (A) in eine parallele Stellung bringen.
- 6. Kopfschalter in dieser Stellung festschrauben.
- 7. Etiketten-Lichtschranke so weit wie möglich in Richtung rechter Deckelseite ziehen (siehe Kapitel [5.5,](#page-21-0) auf Seite [22\)](#page-21-0) und linken Gerätedeckel des Druckers montieren.

# <span id="page-32-0"></span>**6.6 Ölen und Fetten**

# **HINWEIS!**

Beim Ölen und Fetten dürfen sich keine Schmierstoffe auf Lichtschranken, elektronischen Bauteilen und Leiterplatten, Druckkopf und Walzen ablagern.

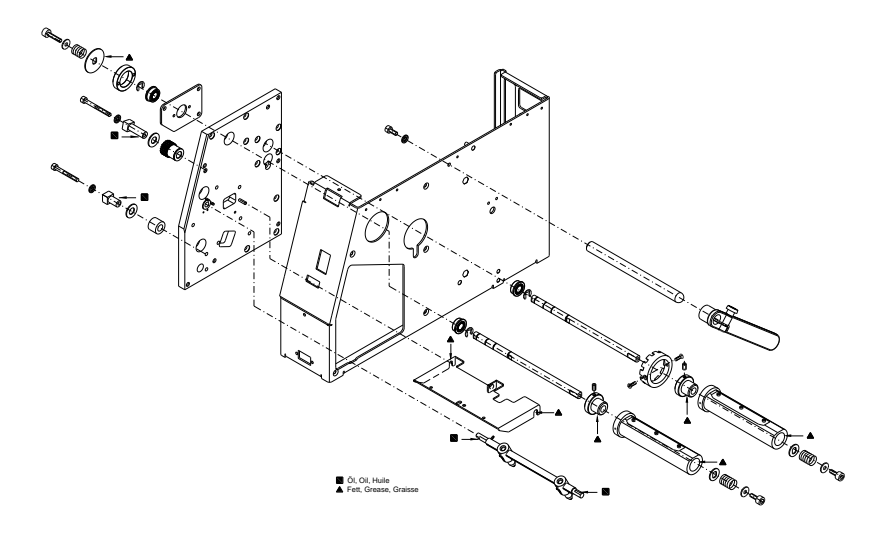

#### **Abbildung 15**

Falls sich Papierstaub oder sonstiger Schmutz festgesetzt hat, sind die Schmierstellen zunächst mit Waschbenzin zu säubern.

Bringen Sie ein bis zwei Mal im Jahr ein wenig Schmierstoff auf. Überschüssiger Schmierstoff kann sich auf benachbarten Bauteilen ungewollt ablagern und Funktionen stören.

Sollten einmal Bauteile mangels Schmierstoffes eingelaufen sein, sind diese baldmöglichst zu tauschen, damit die Funktionen der Bauteile und des Druckers erhalten bleiben.

Zum Schmieren demontierte Baugruppen wieder in den korrekten Montagezustand bringen.

Hierbei auf z.B. Riemenspannungen und Federkräfte achten.

# <span id="page-34-0"></span>**7 Optionen nachrüsten**

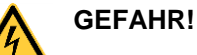

Lebensgefahr durch Stromschlag!

 $\implies$  Vor allen Wartungsarbeiten den Etikettendrucker vom Stromnetz trennen und kurz warten, bis sich das Netzteil entladen hat.

# <span id="page-34-1"></span>**7.1 Spende I/O Platine**

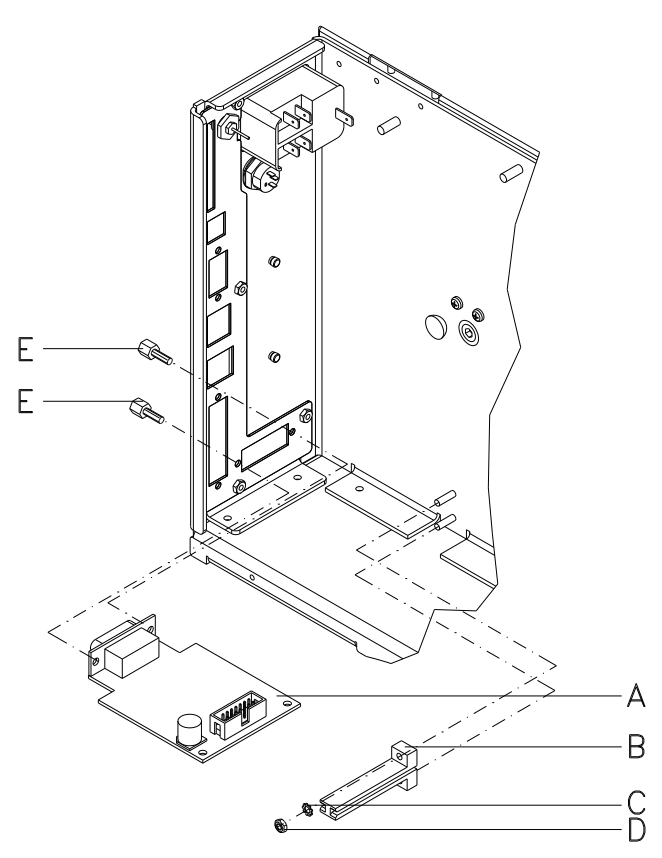

- 1. Leiterplatte CPU ausbauen (siehe Kapitel [5.6,](#page-22-0) auf Seite [23\)](#page-22-0).
- 2. Abdeckungen an dem Schnittstellendurchbruch von der Chassis Rückwand entfernen.
- 3. I/O Platine (A) mittels Befestigungsschrauben (E) am Ausbruch befestigen.
- 4. Platinenhalter (B) mit Sicherungsscheibe (C) und Sechskantmutter (D) am Chassis befestigen.
- 5. Verbindungskabel für Spendeausgänge/Spendeeingänge entsprechend dem Verdrahtungsplan (siehe Kapitel [10,](#page-54-0) auf Seite [55\)](#page-54-0) in die Steckplätze der I/O Platine stecken.
- 6. Leiterplatte CPU einbauen (siehe Kapitel [5.6,](#page-22-0) auf Seite [23\)](#page-22-0).

## <span id="page-35-0"></span>**7.2 Spendeeinrichtung**

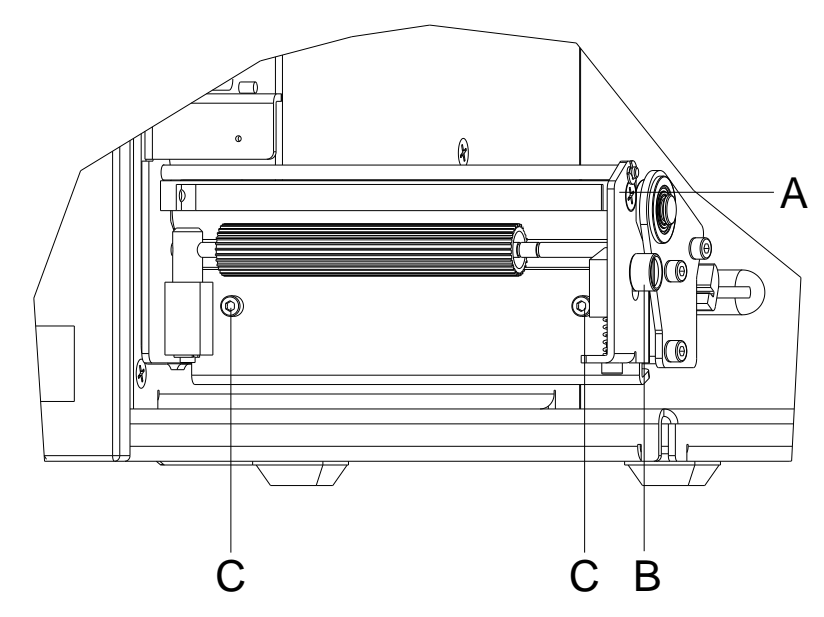

#### **Abbildung 17**

**Spendeeinrichtung ohne Lichtschranke**

- 1. Abreißkante (sofern montiert) an der Druckerfront entfernen.
- 2. Spenderolle durch Drücken am roten Raststück (B) aufklappen.
- 3. Spendeeinrichtung (A) vor die Andruckwalze halten. Lichtschrankenkabel zwischen Chassis und linker Lagerplatte des Spenders nach unten führen (nur bei Spendeeinrichtung mit Lichtschranke).
- 4. Spendeeinrichtung mit Inbusschrauben (C) am Aluminiumprofil unterhalb der Andruckwalze befestigen.
- 5. Spendewippe wieder einrasten.

#### **Spendeeinrichtung mit Lichtschranke**

- 1. Linken Gerätedeckel abnehmen. Dazu sind zwei Schrauben an der linken unteren Druckerkante und drei Schrauben an der Chassis Oberkante zu entfernen.
- 2. Schutzleiter auf der Innenseite des Deckels abziehen.
- 3. Stecker des Lichtschrankenkabels durch die runde Öffnung im Chassis führen.
- 4. Lichtschrankenkabel entsprechend dem Verdrahtungsplan (siehe Kapitel [10,](#page-54-0) auf Seite [55\)](#page-54-0) in den Steckplatz der Spende-Lichtschranke stecken.
- 5. Schutzleiter wieder auf die Innenseite des Deckels stecken.
- 6. Gehäusedeckel montieren.

# <span id="page-36-0"></span>**7.3 Abschneidevorrichtung**

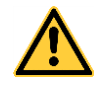

### **VORSICHT!**

Es besteht Verletzungsgefahr an den Klingen des Schneidemessers.

- $\implies$  Die Montage/Demontage des Schneidemessers darf nur bei ausgeschaltetem Drucker durchgeführt werden.
- $\implies$  Das Schneidemesser nur betreiben, wenn es am Drucker montiert ist.
- $\implies$  Keine Materialien schneiden, die in Breite und Dicke über die Spezifikation hinausgehen.
- $\implies$  Gefahr durch sich bewegende Teile. Finger und andere Körperteile fernhalten.

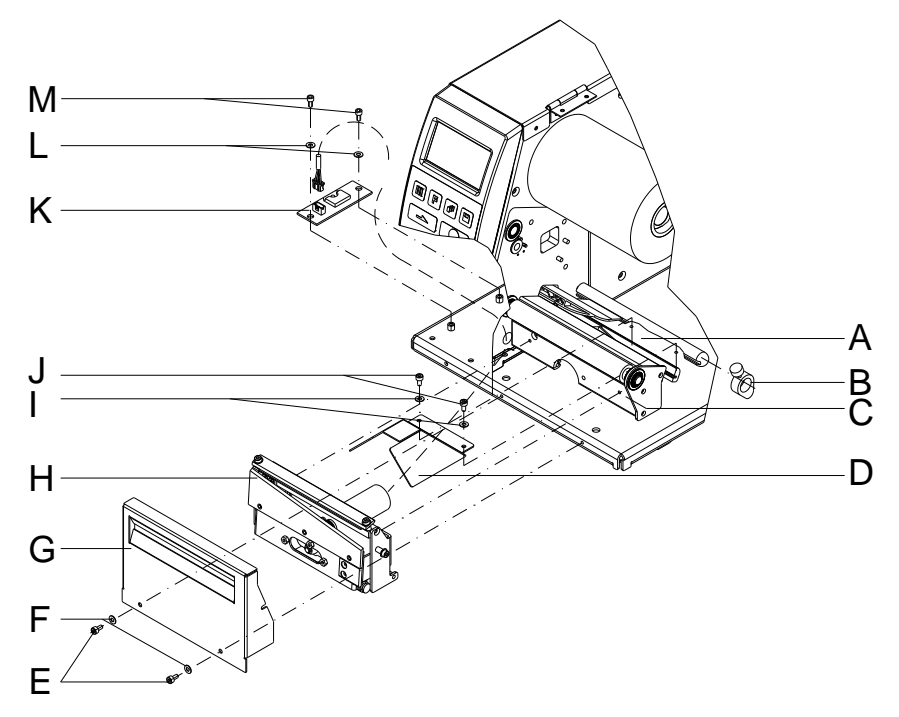

- 1. Abreißkante (sofern montiert) und die Befestigungsschrauben an der Druckerfront entfernen.
- 2. Linken Gerätedeckel abnehmen. Dazu sind zwei Schrauben an der linken unteren Druckerkante und drei Schrauben an der Chassis Oberkante zu entfernen.
- 3. Schutzleiter auf der Innenseite des Deckels abziehen.
- 4. Beigefügte Motorabdeckung (D) mittels Scheiben (I) und Schrauben (J) am Druckerboden (A) montieren.
- 5. Stecker des Messerkabels durch die runde Öffnung im Chassis führen.
- 6. Abschneidevorrichtung mit beigefügter Schraube am Aluminiumprofil fixieren.
- 7. Motorplatine (K) mit den Unterlegscheiben (C) und Schrauben (M) am Druckerboden montieren.
- 8. Messer- und Verbindungskabel entsprechend dem Verdrahtungsplan (siehe Kapitel [10,](#page-54-0) auf Seite [55\)](#page-54-0) in die Steckplätze der Leiterplatten stecken.
- 9. Schutzleiter wieder auf die Innenseite des Deckels stecken.
- 10. Gehäusedeckel montieren.

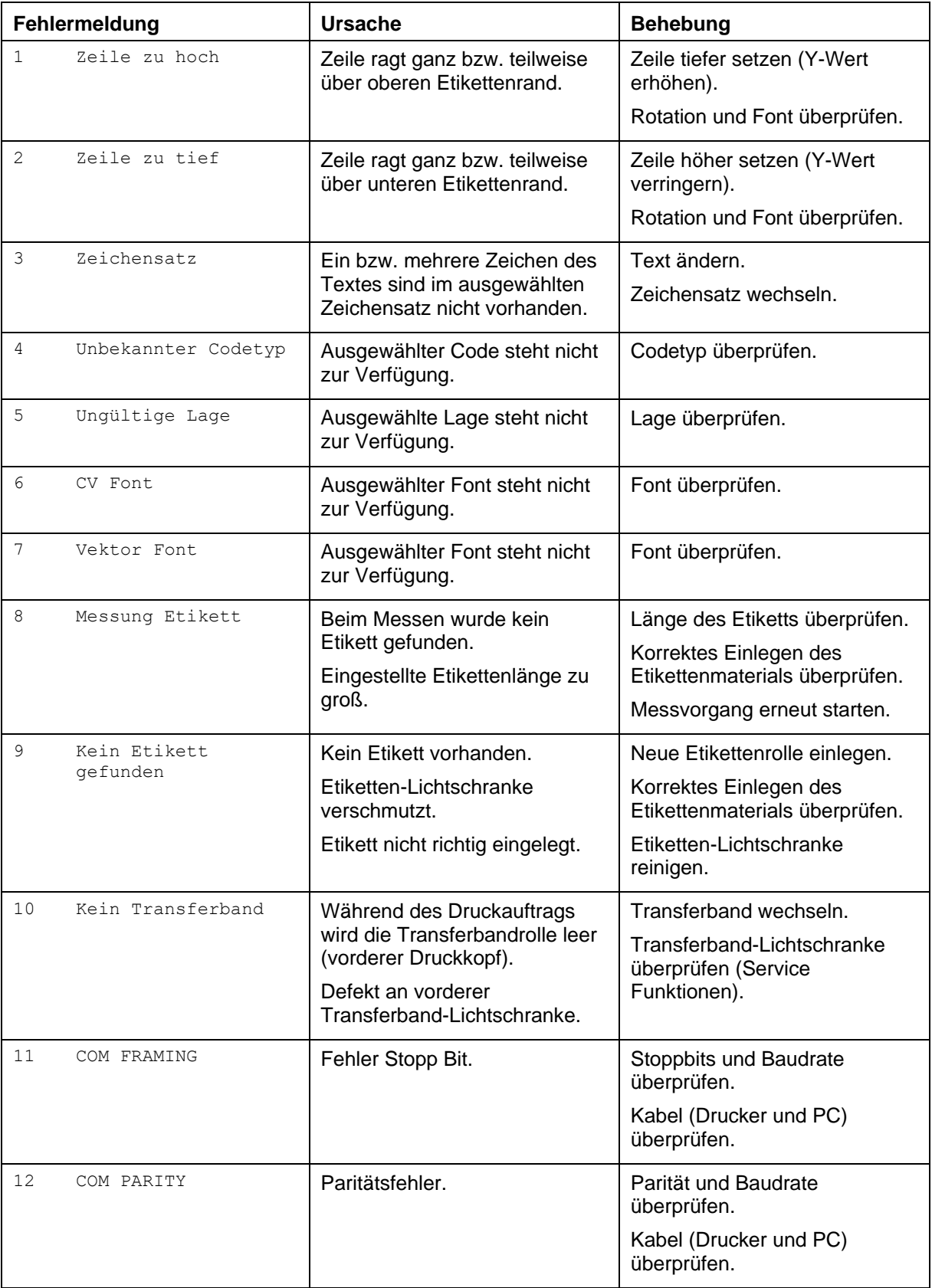

# <span id="page-38-0"></span>**8 Fehlermeldungen und Fehlerbehebung**

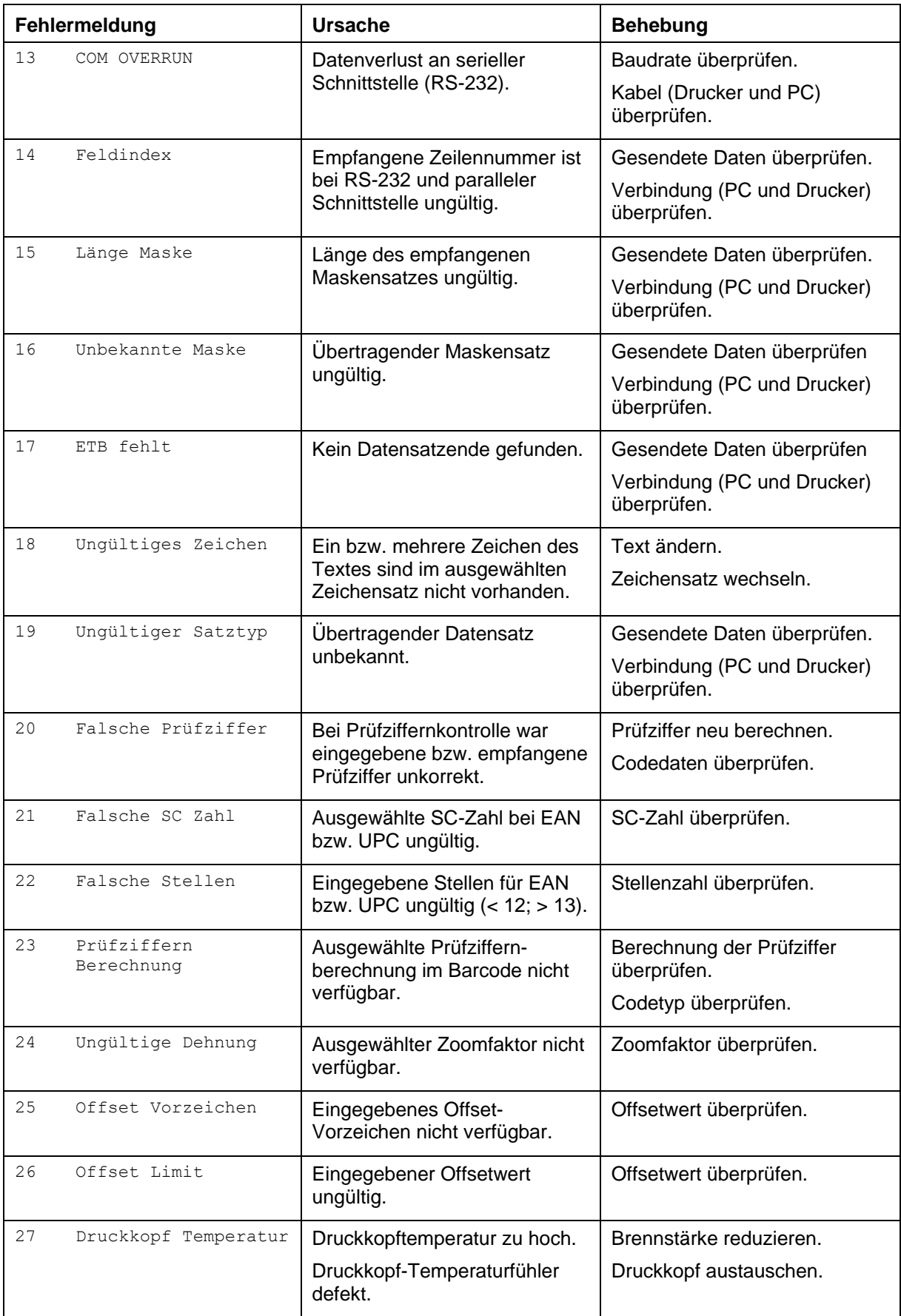

oder

Eingegebenes Format

CPU austauschen.

Gesendete Daten überprüfen. Verbindung (PC und Drucker)

überprüfen.

überprüfen.

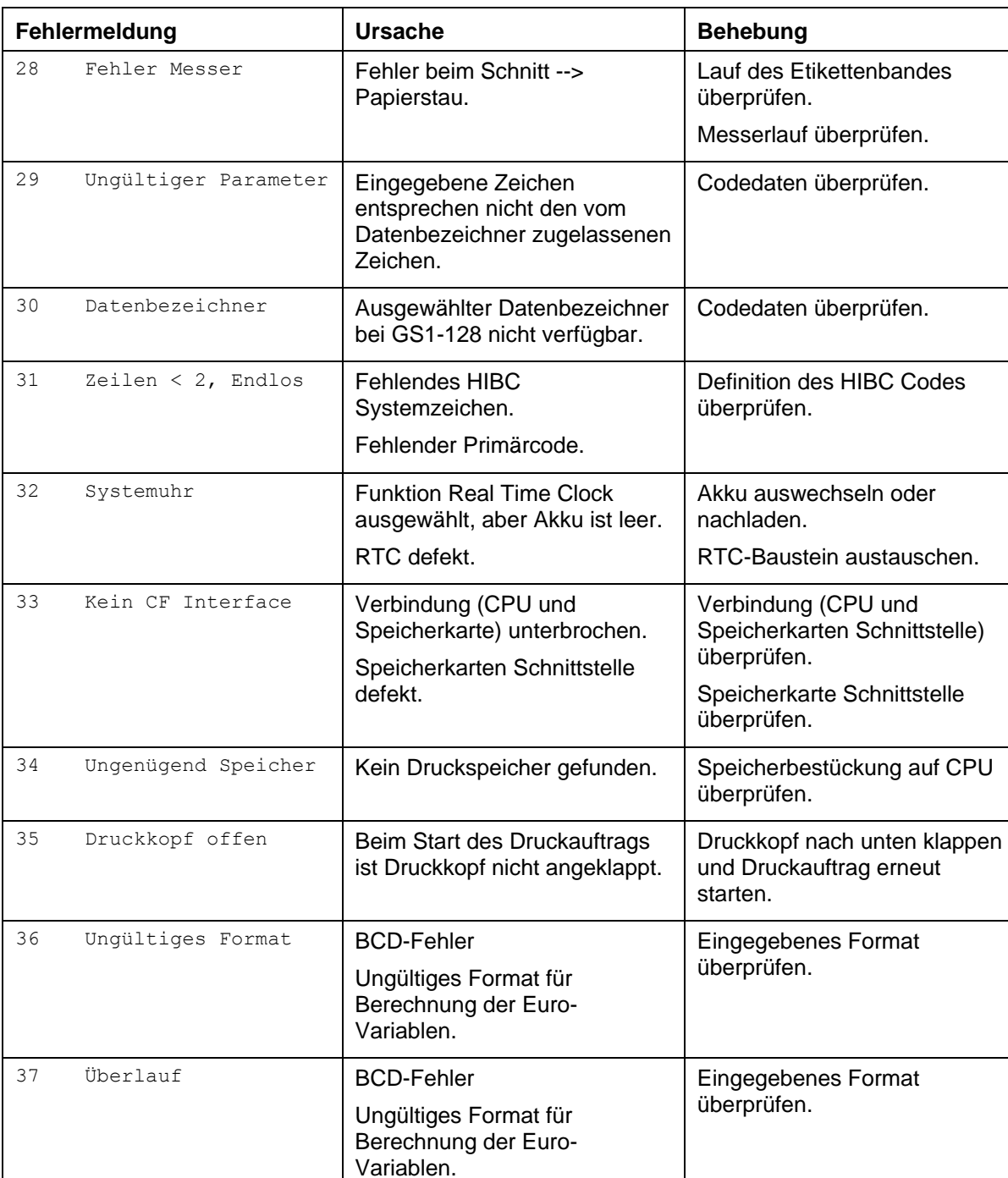

38 Division durch 0 BCD-Fehler

40 Länge Kommando Länge des empfangenen

39 FLASH ERROR FEHLER FLASH Baustein. Software Update durchführen.

Kommandosatzes ungültig.

Ungültiges Format für Berechnung der Euro-

Variablen.

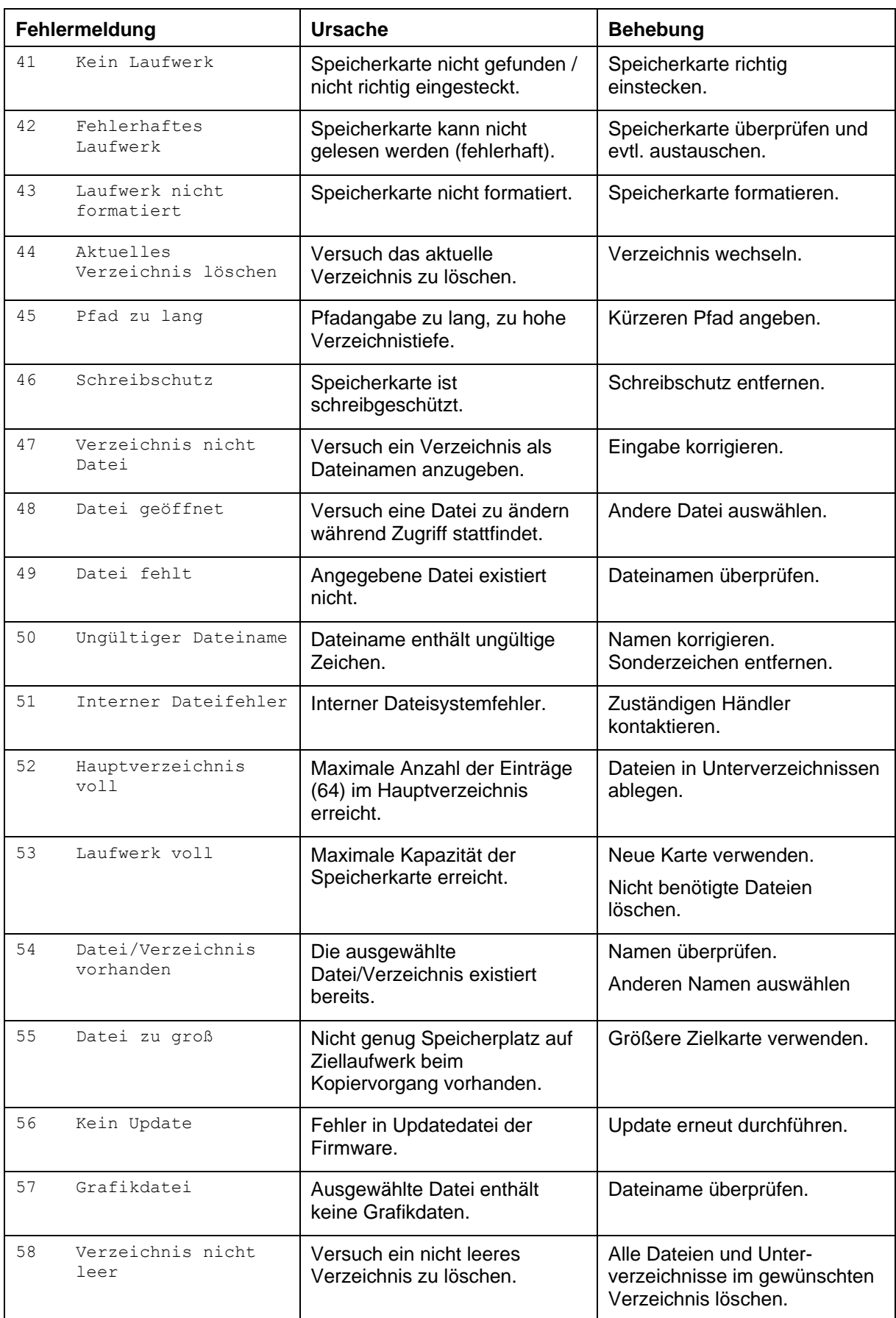

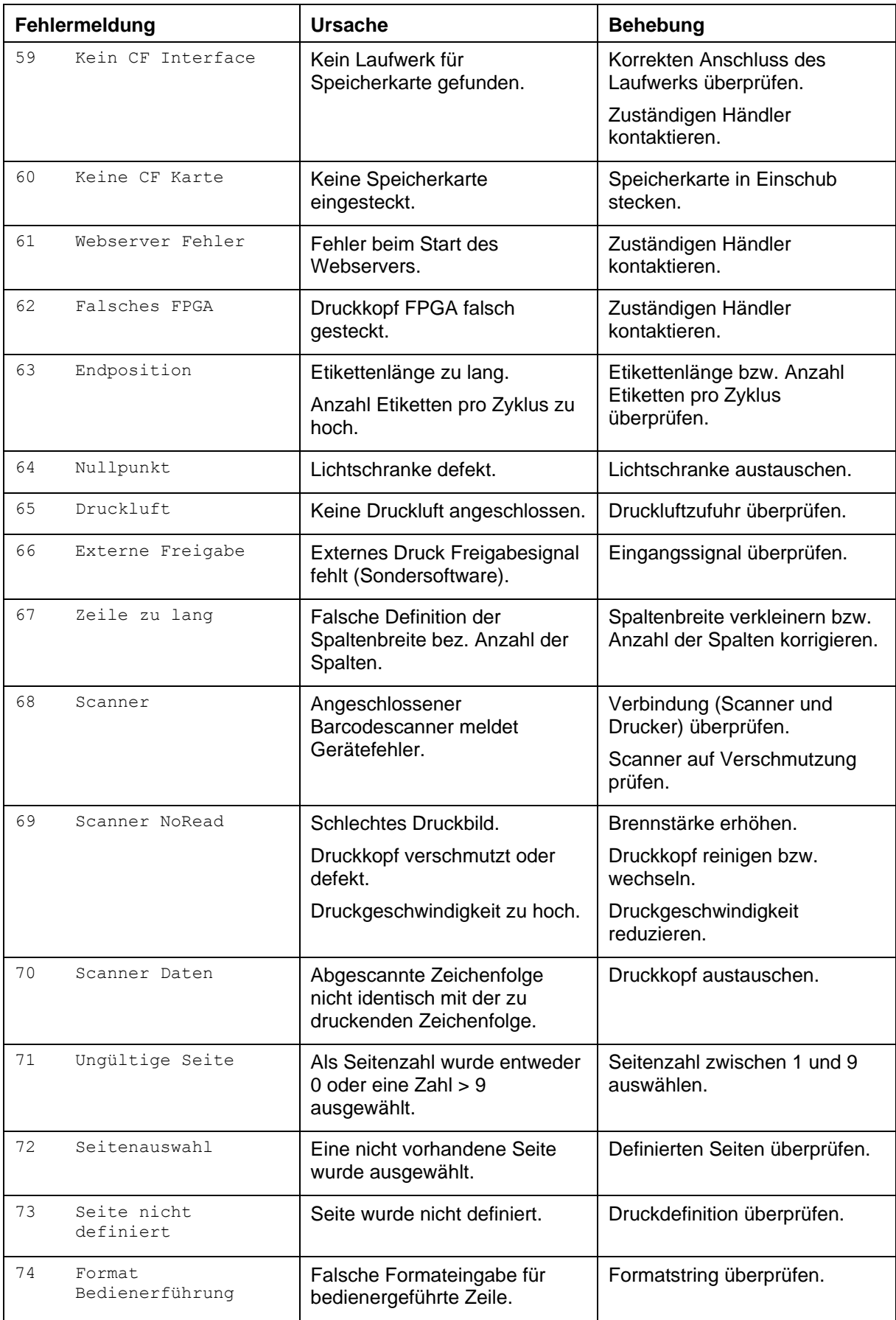

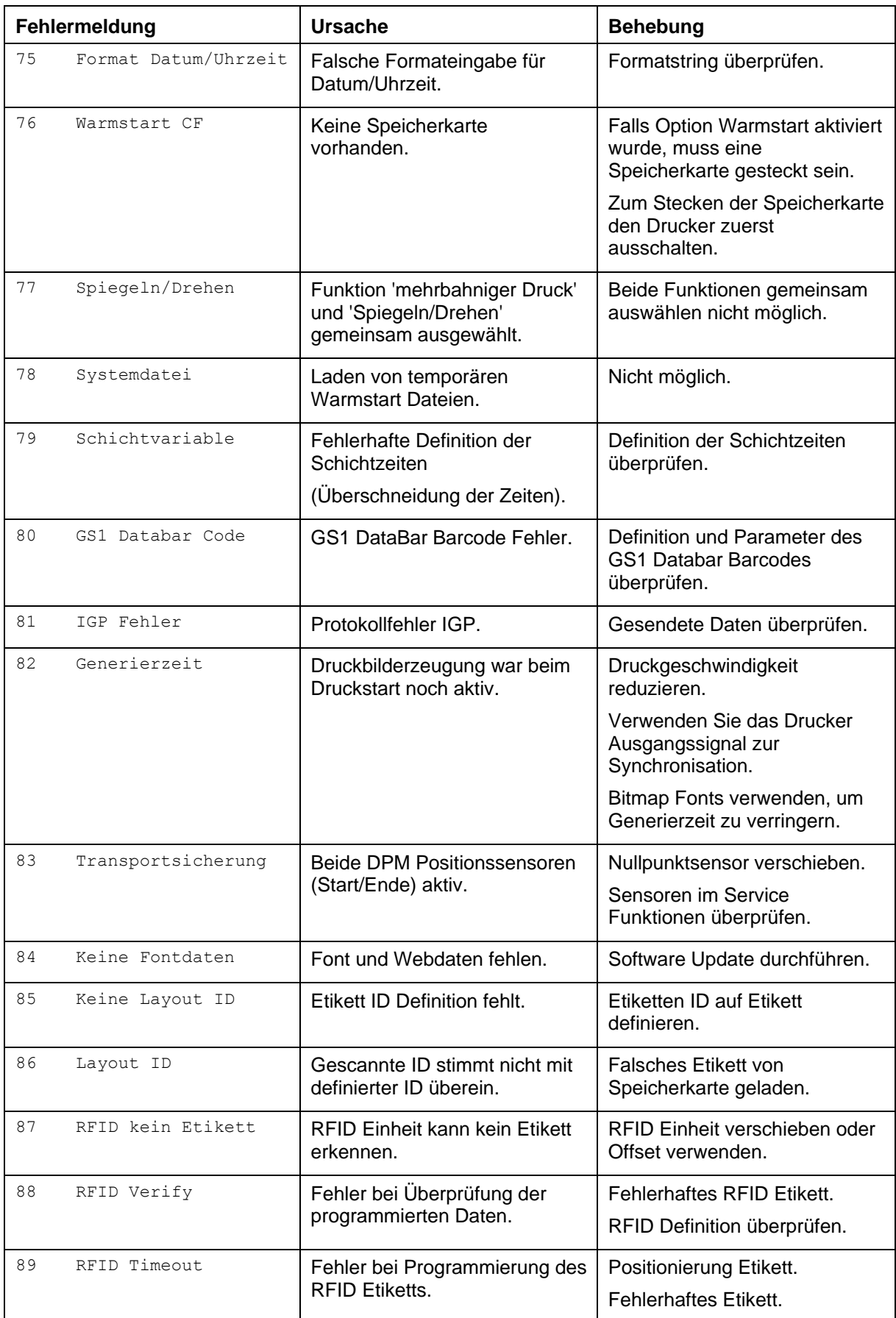

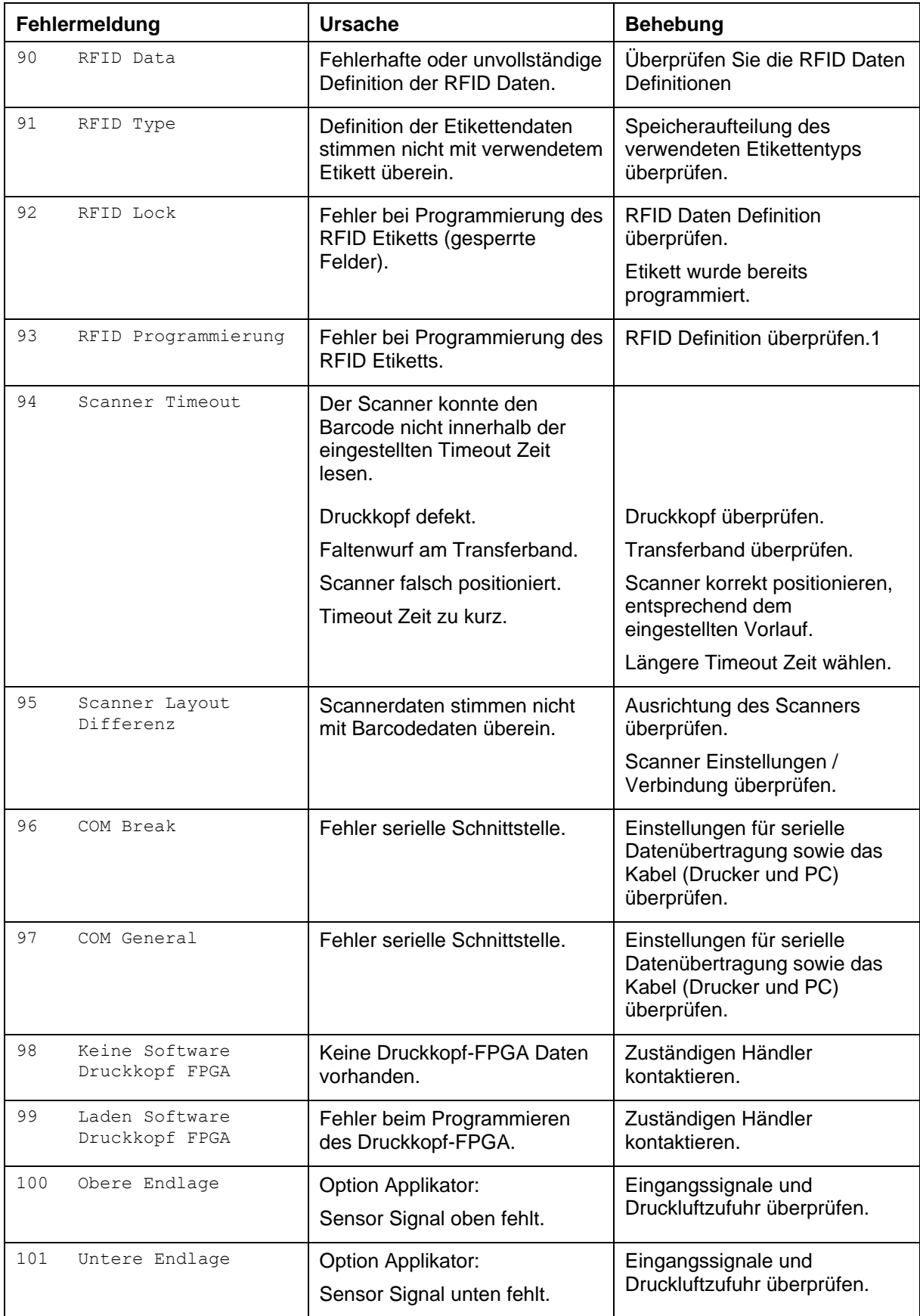

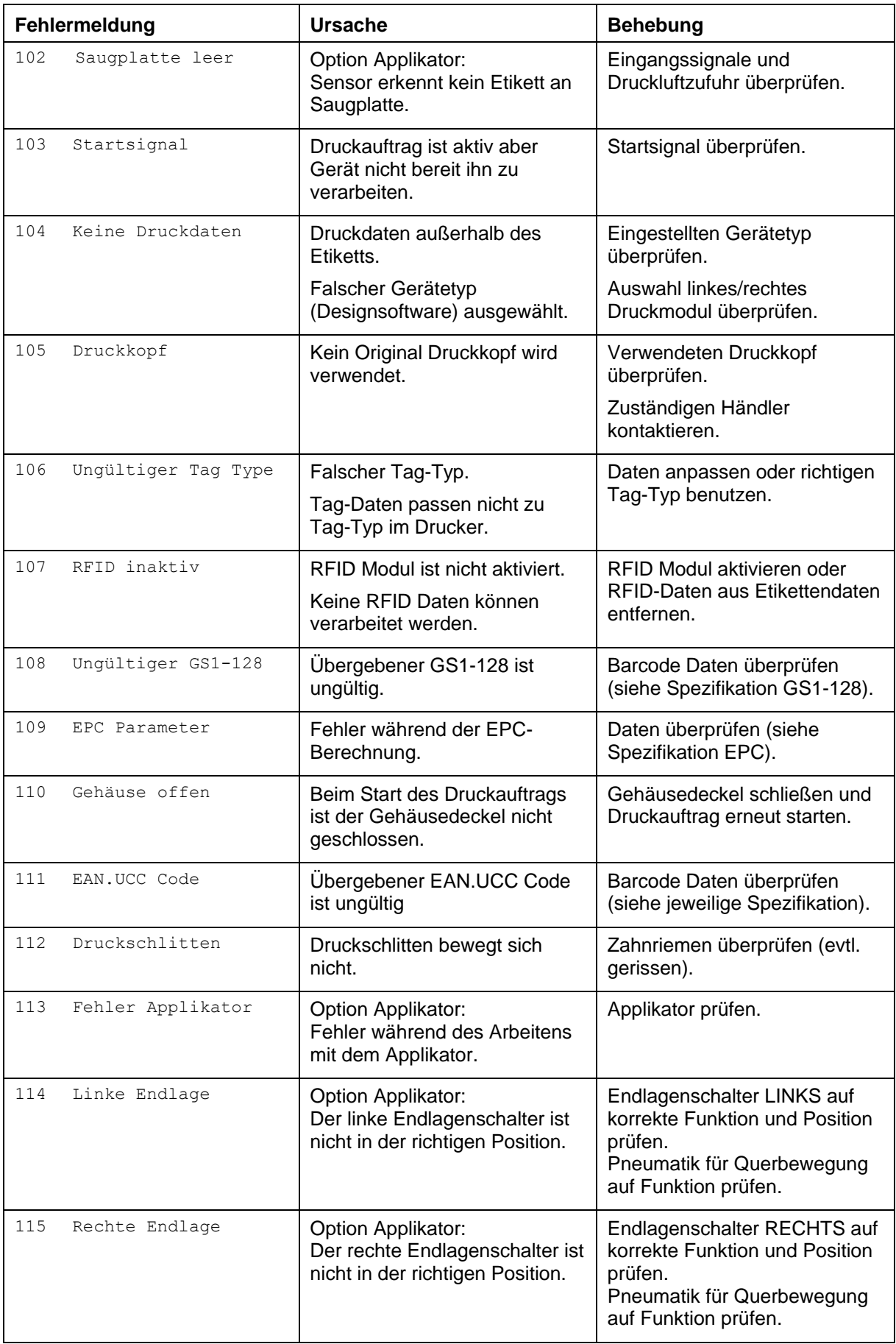

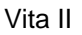

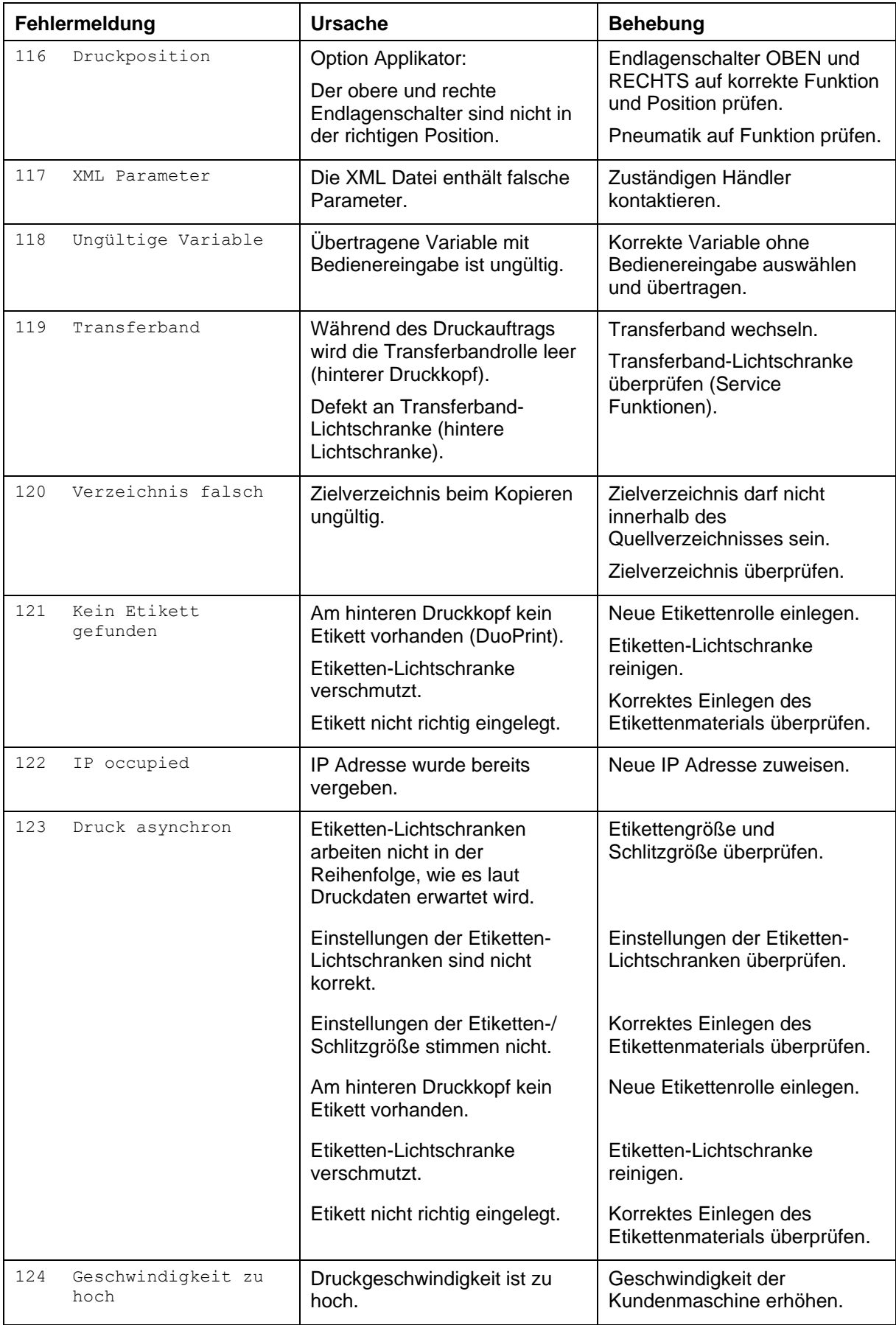

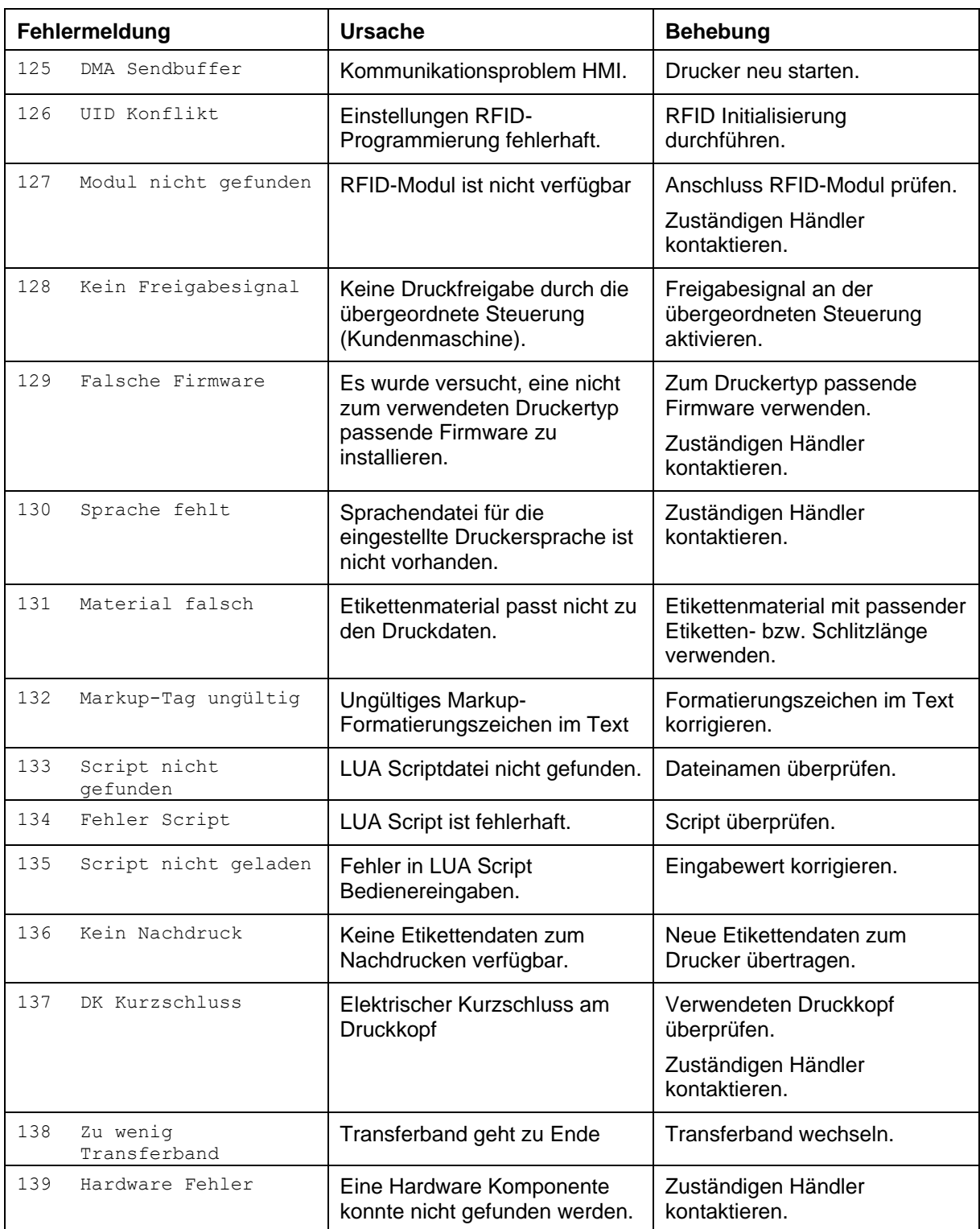

# <span id="page-48-0"></span>**9 Steuereingänge und -ausgänge**

Über maximal 16 Steuer-Ein- und –Ausgänge, nachfolgend auch Ports genannt, können verschiedene Funktionen des Drucksystems ausgelöst und Betriebszustände angezeigt werden.

Die Ports werden über eine D-Sub-Buchse (26Pin HD) auf der Rückwand des Drucksystems zur Verfügung gestellt und sind über eine Optokoppler-Halbleiterstrecke galvanisch vom Potential Erde (PE) getrennt.

Jeder Port ist als Ein- und als Ausgang konfigurierbar. Diese Funktion ist in der Drucker-Software jedoch fest vorgegeben und kann durch den Anwender nicht verändert werden.

Veränderbar und über Menü einstellbar sind Entprellzeiten und ob High- oder Low- Aktiv.

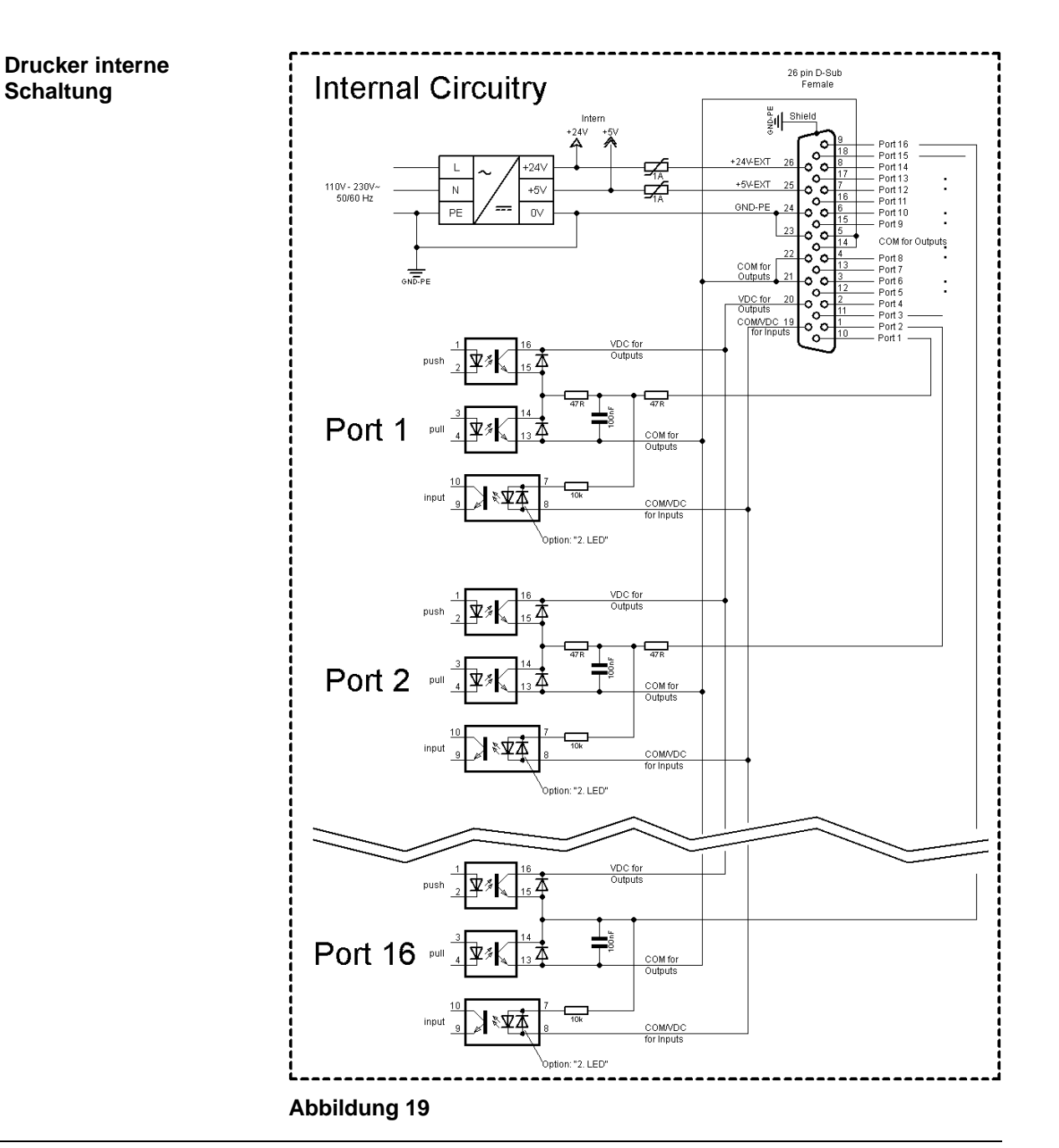

#### **Belegung der D-Sub Buchse**

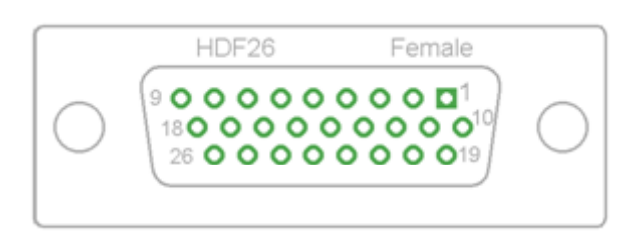

**Abbildung 20**

### **Pinbelegung**

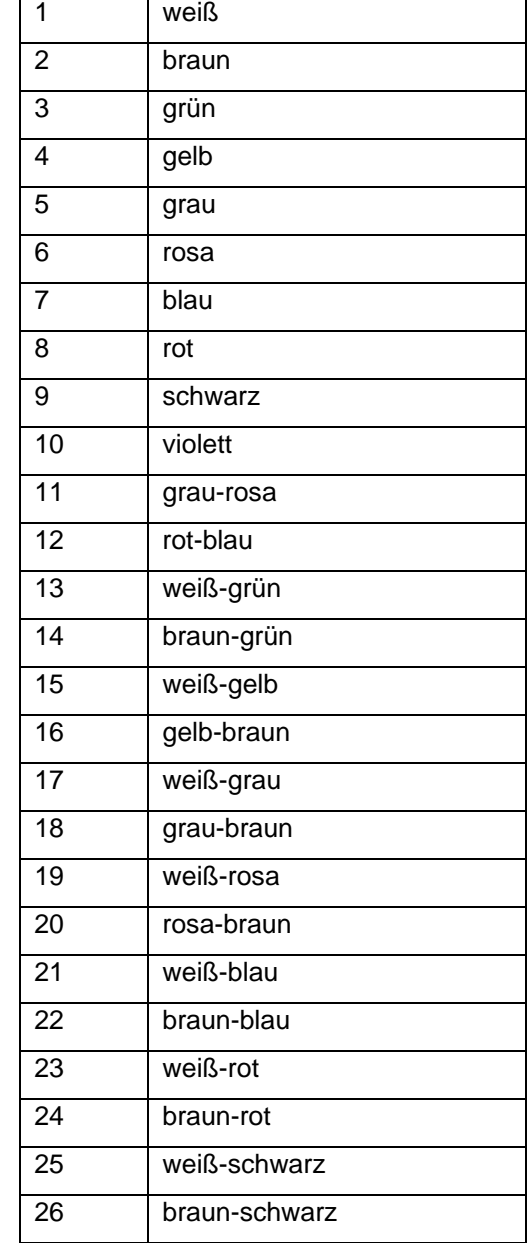

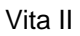

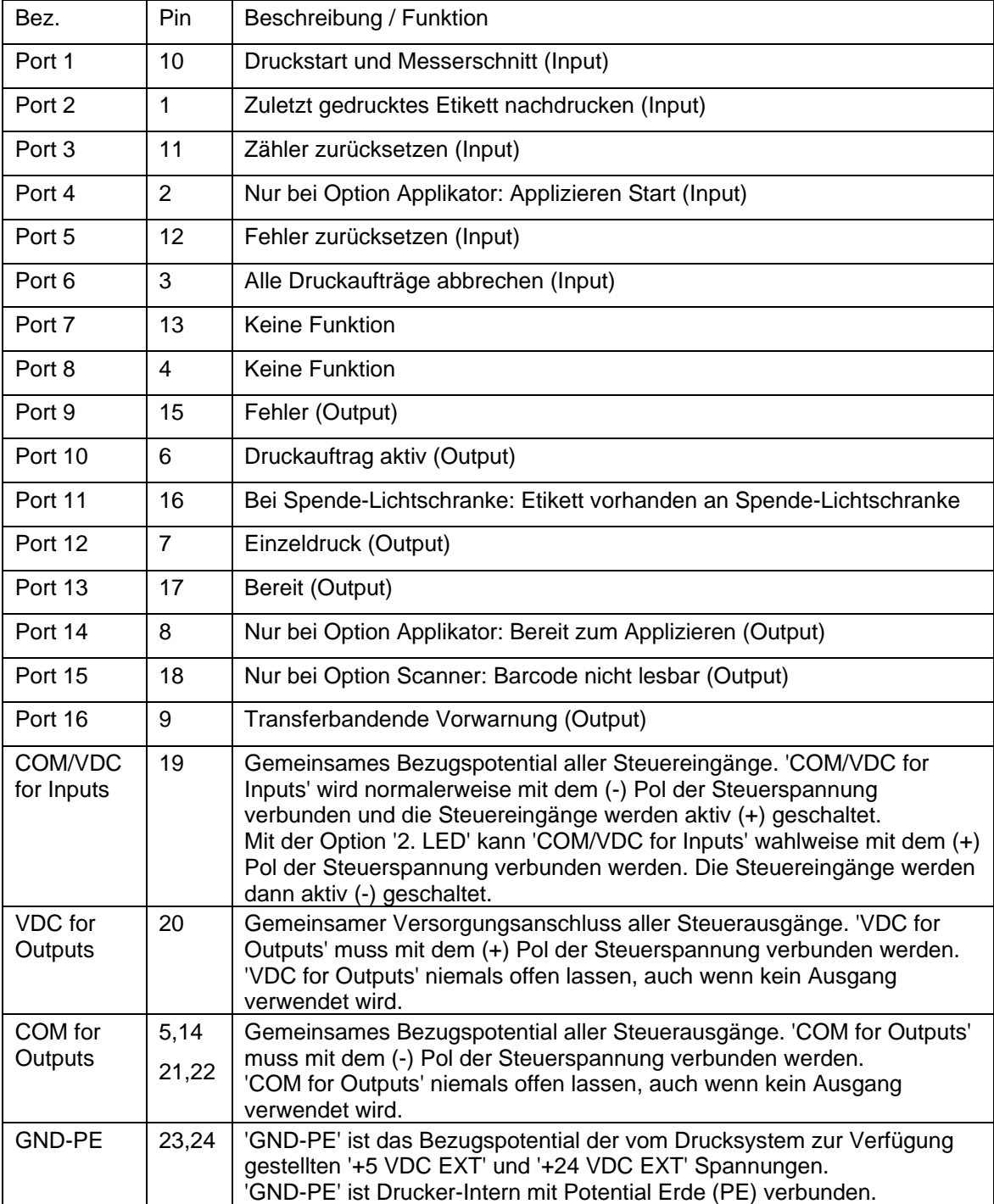

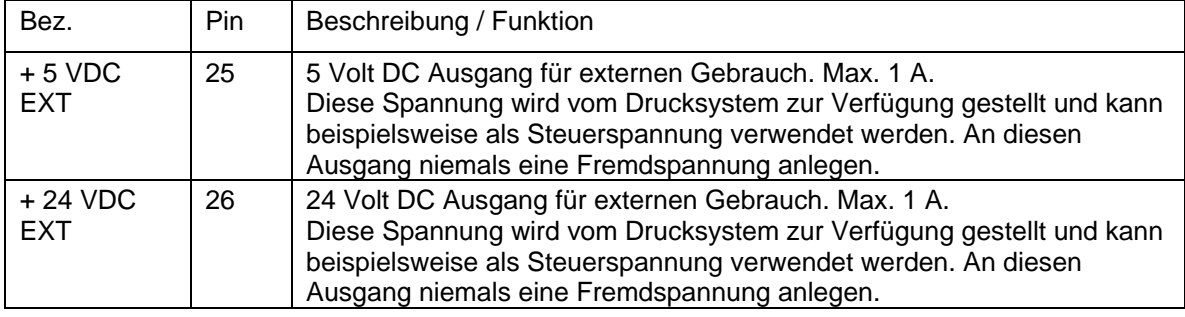

#### **Technische Daten**

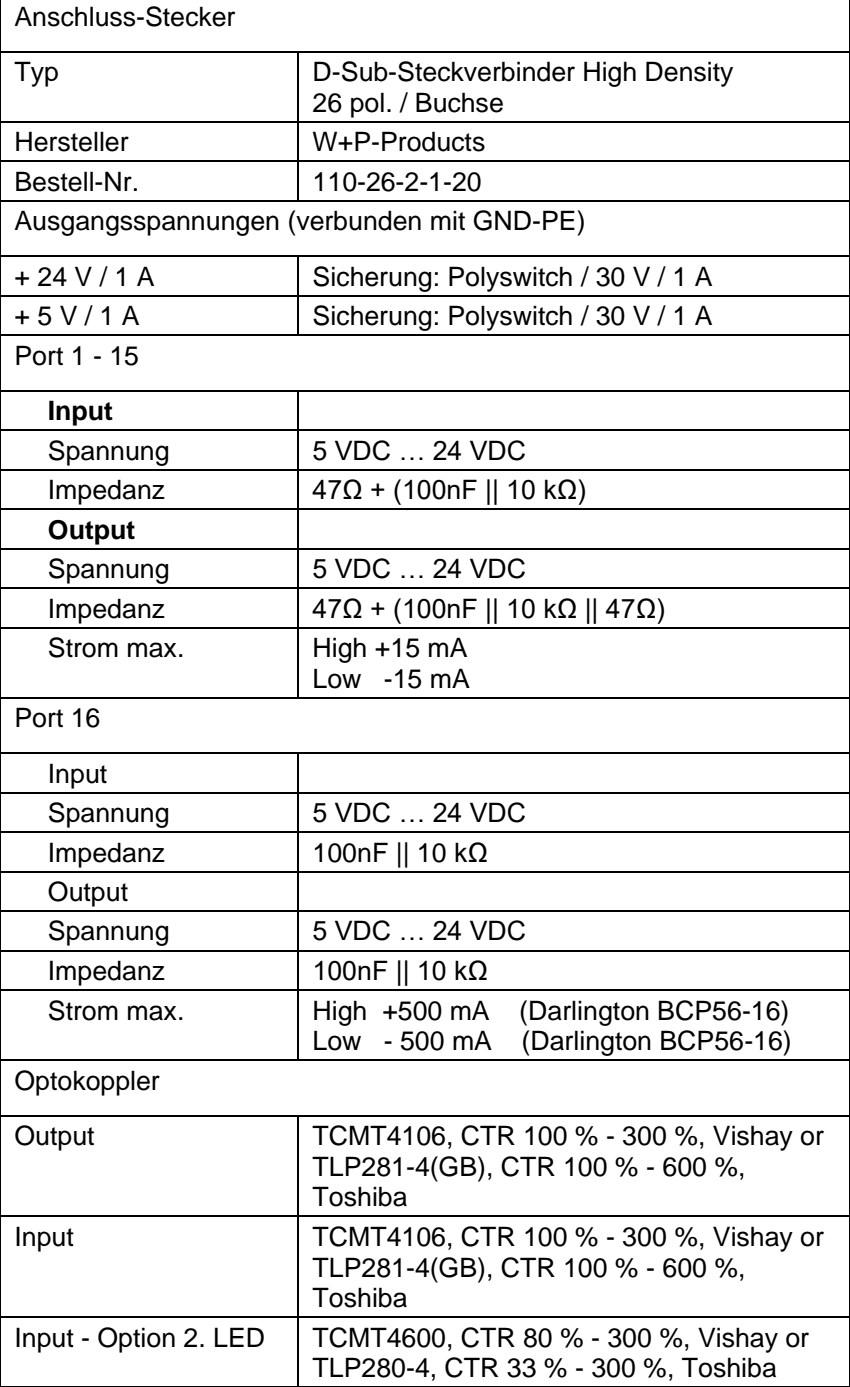

#### **Beispiel 1**

Geräte-Anschluss an eine Maschine mit S7-300 SPS.

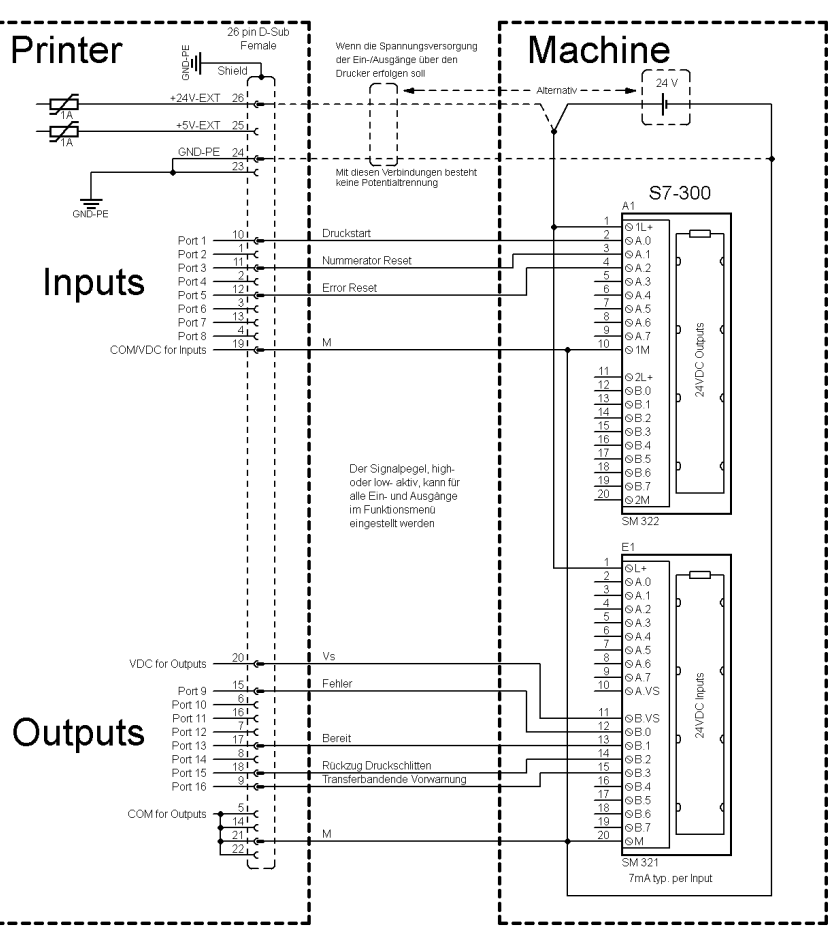

#### **Abbildung 21**

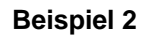

Geräte-Anschluss an ein Bedienpanel.

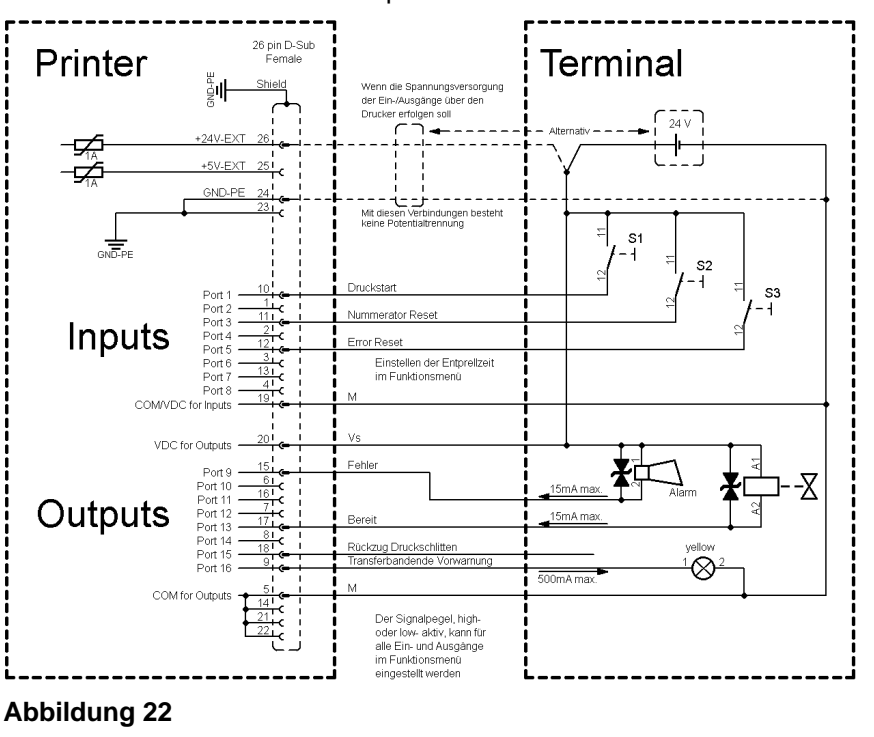

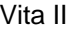

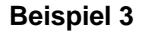

Geräte-Anschlussvariante, wenn 'Option: 2. LED'.

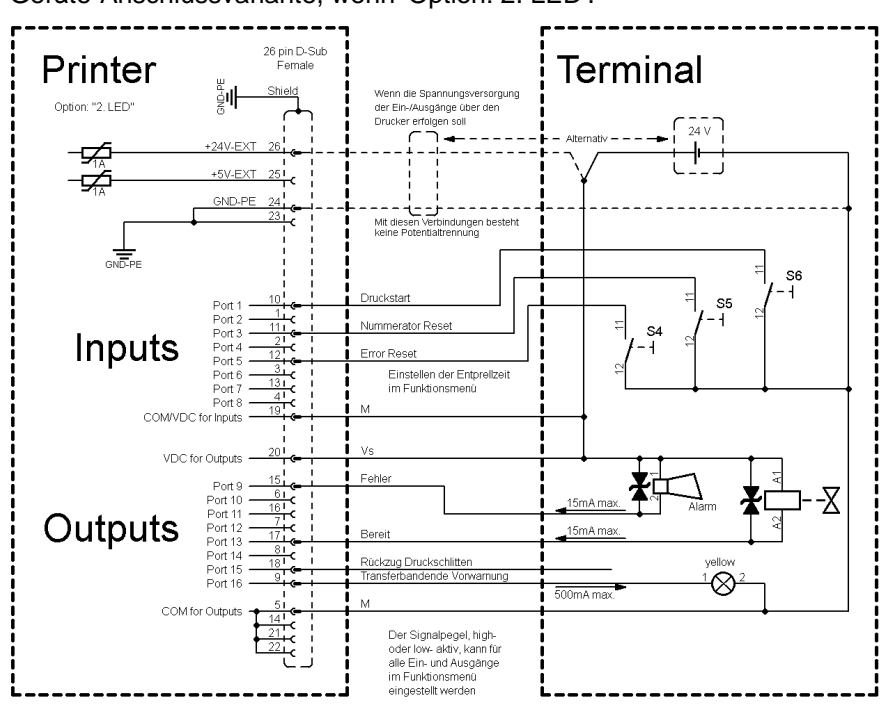

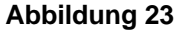

#### **Vorsichtsmaßnahmen**

Beim Anschluss eines Reed-Kontaktes an einen Steuereingang muss der Kontakt eine Schaltleistung von min. 1 A aufweisen um das Verkleben des Kontaktes durch den Einschaltstromstoß zu verhindern. Alternativ kann ein passender Widerstand in Reihe geschaltet werden.

Wird eine der Drucker-interne Spannungen, '+5 VDC EXT' oder '+24 VDC EXT', verwendet, sollte zum Schutz der Druckerelektronik zusätzlich eine externe Sicherung eingebaut werden. Bsp. 0,5 AF.

Bei einer induktiven Last muss zur Ableitung der Induktionsenergie beispielsweise eine antiparallel geschaltete Diode eingesetzt werden.

Um den Einfluss von Leckage-Strömen bei Steuerausgängen zu minimieren, muss je nachdem was angeschlossen ist, ein Widerstand parallel zur Last eingebaut werden.

Um Beschädigungen am Drucksystem zu vermeiden, dürfen die max. Ausgangsströme nicht überschritten, oder Ausgänge kurzgeschlossen werden.

# <span id="page-54-0"></span>**10 Anschlusspläne**

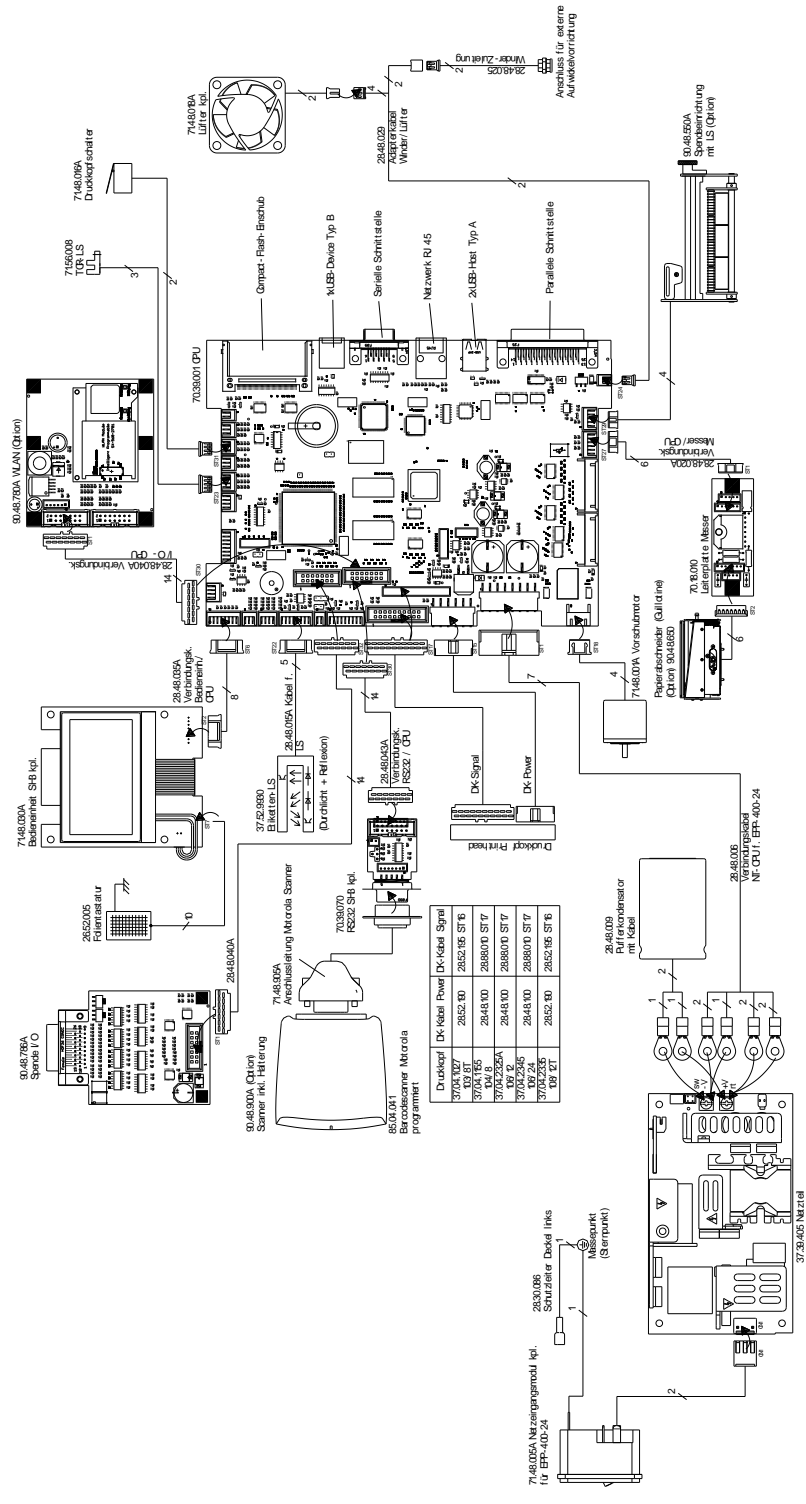

# <span id="page-54-1"></span>**10.1 Verdrahtungsplan (Netzteil 37.39.405)**

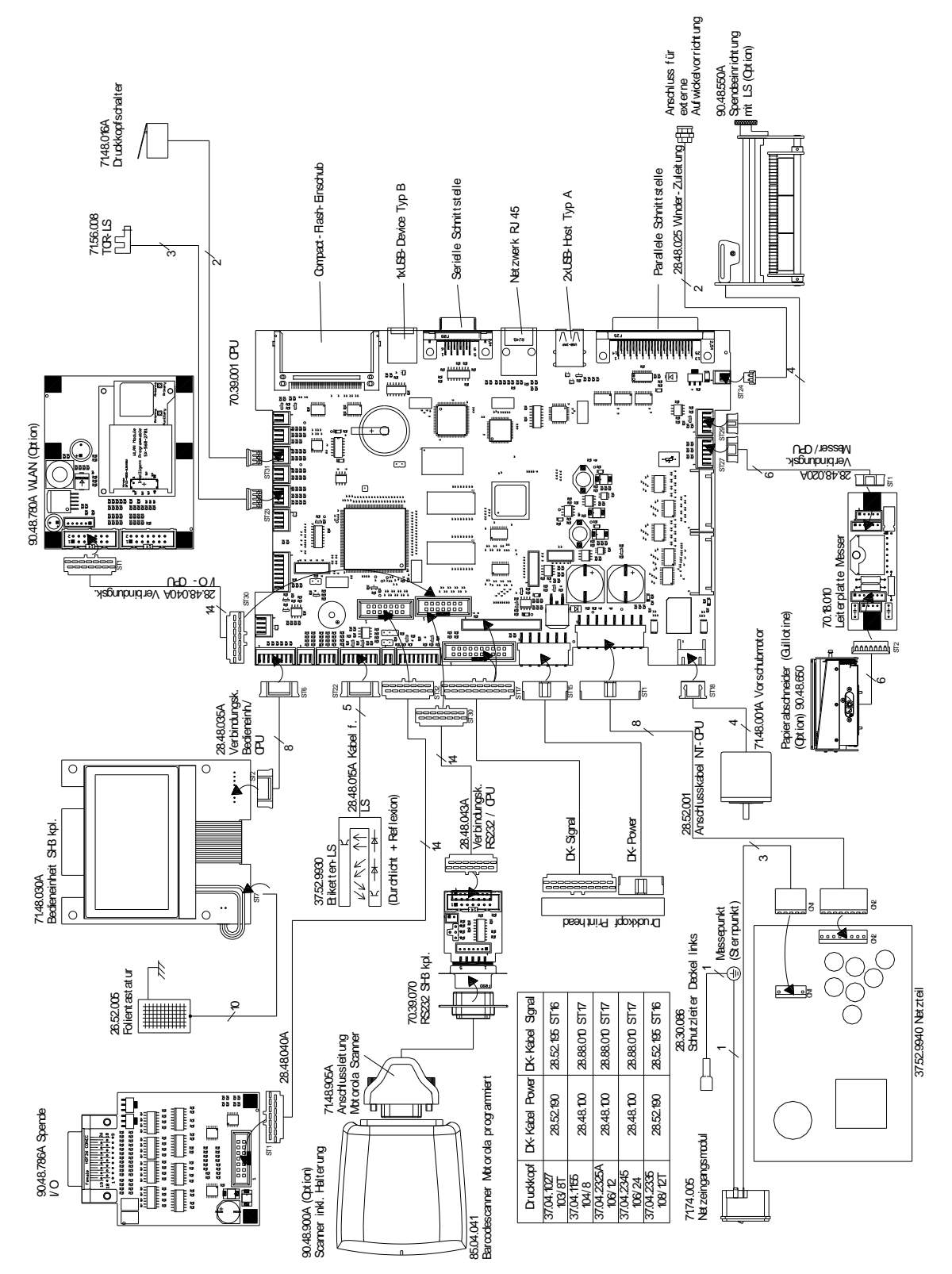

<span id="page-55-0"></span>**10.2 Verdrahtungsplan (Netzteil 37.52.9940)**

<span id="page-56-0"></span>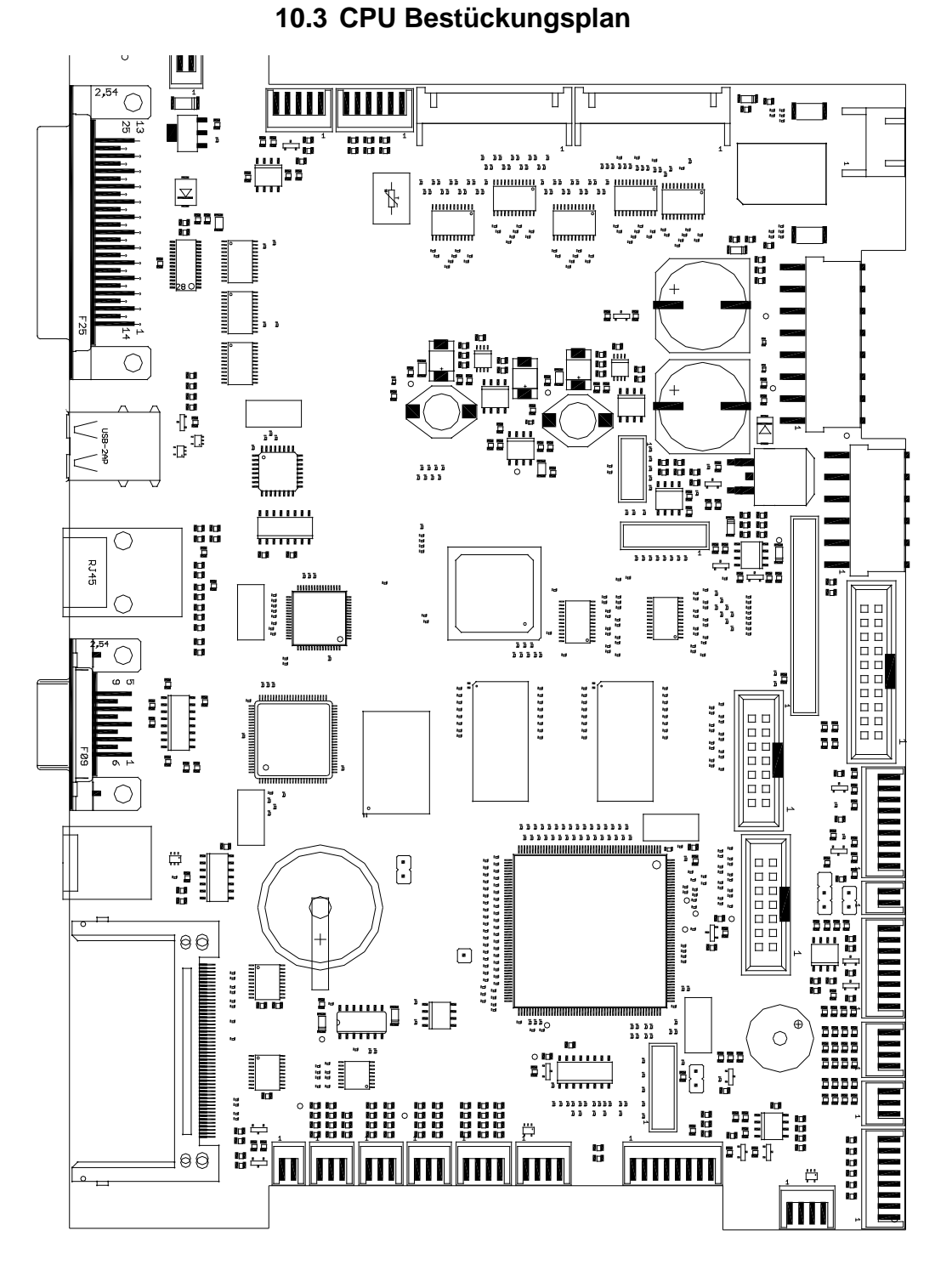

Abbildung 26

#### **Brückenplan**

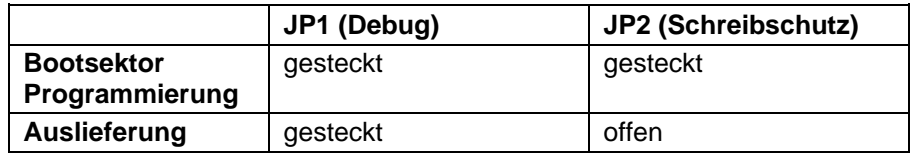

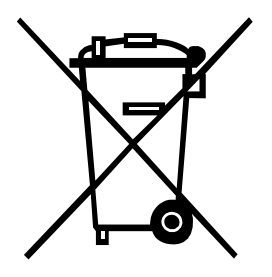

# <span id="page-58-0"></span>**11 Umweltgerechte Entsorgung**

Hersteller von B2B-Geräten sind seit 23.03.2006 verpflichtet Altgeräte, die nach dem 13.08.2005 hergestellt wurden, zurückzunehmen und zu verwerten. Diese Altgeräte dürfen grundsätzlich nicht an kommunalen Sammelstellen abgegeben werden. Sie dürfen nur vom Hersteller organisiert verwertet und entsorgt werden. Entsprechend gekennzeichnete Valentin Produkte können daher zukünftig an Carl Valentin GmbH zurückgegeben werden.

Die Altgeräte werden daraufhin fachgerecht entsorgt.

Die Carl Valentin GmbH nimmt dadurch alle Verpflichtungen im Rahmen der Altgeräteentsorgung rechtzeitig wahr und ermöglicht damit auch weiterhin den reibungslosen Vertrieb der Produkte. Wir können nur frachtfrei zugesandte Geräte zurücknehmen.

Die Elektronikplatine des Drucksystems ist mit einer Lithium Batterie ausgestattet. Diese ist in Altbatteriesammelgefäßen des Handels oder bei den öffentlich-rechtlichen Entsorgungsträgern zu entsorgen.

Weitere Informationen finden Sie in der WEEE Richtlinie oder auf unserer Internetseite www.carl-valentin.de.

# <span id="page-60-0"></span>12 Index

# $\mathbf{A}$

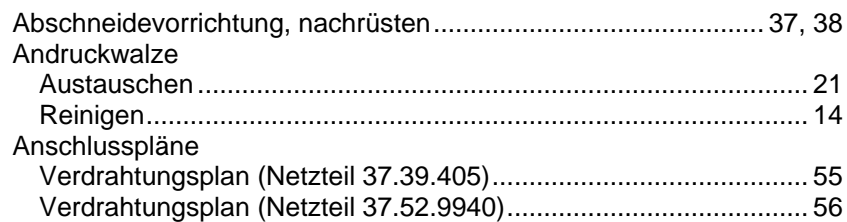

# $\overline{\mathbf{B}}$

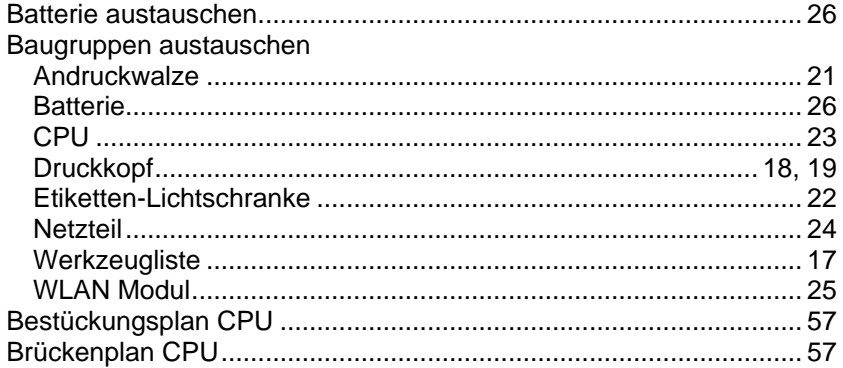

# $\mathbf c$

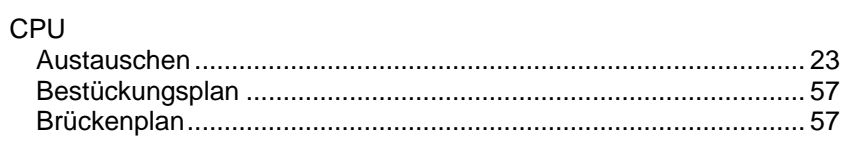

# D

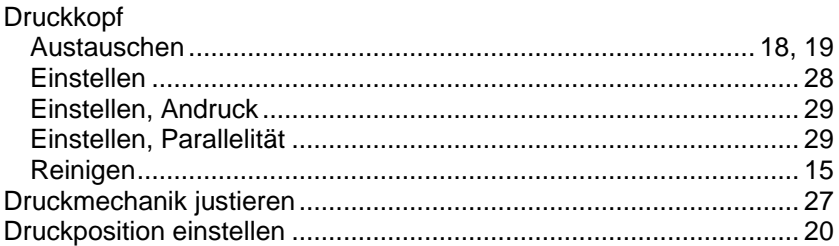

# $\mathsf E$

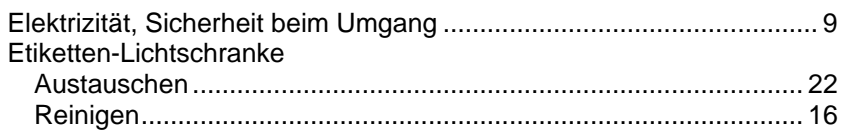

# $\overline{F}$

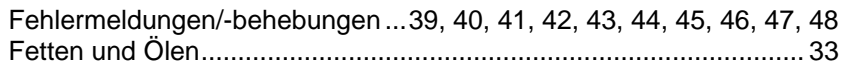

# $\overline{\mathsf{H}}$

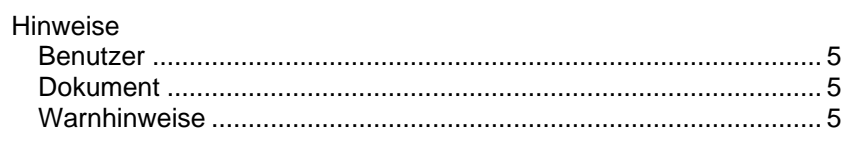

# $\mathsf{J}$

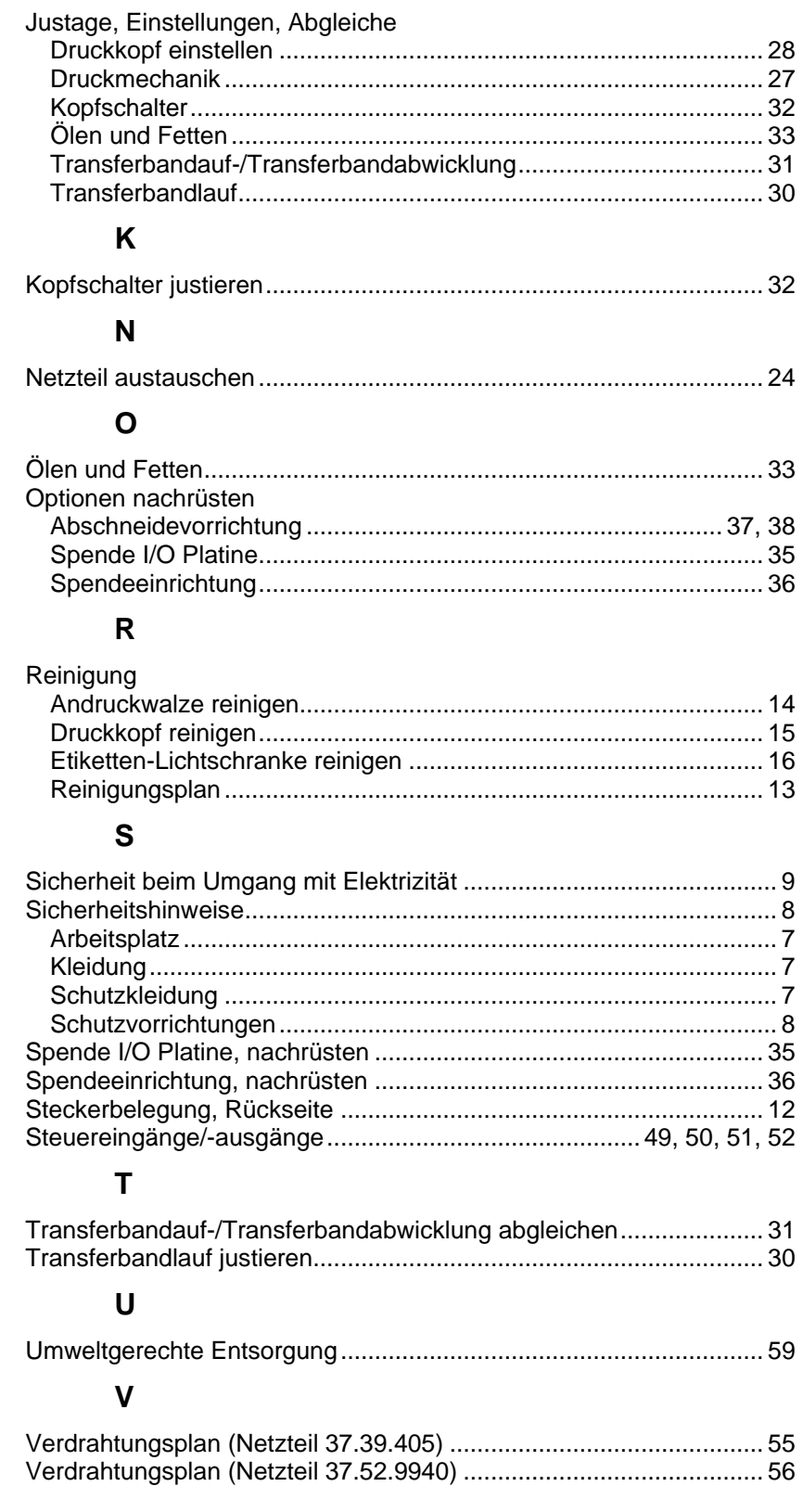

# W

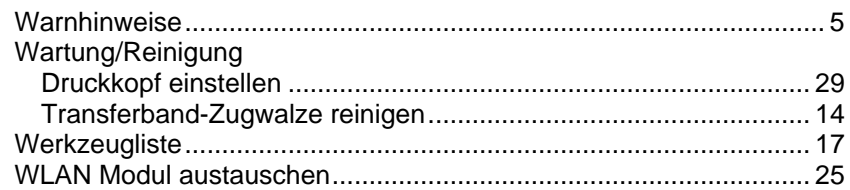

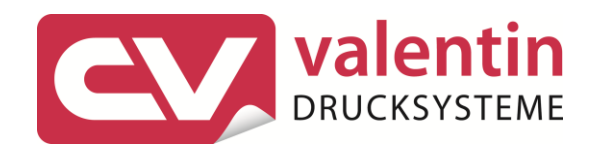

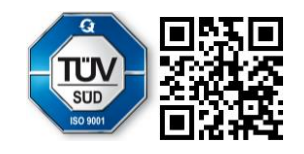

Carl Valentin GmbH Neckarstraße 78 – 86 u. 94 . 78056 Villingen-Schwenningen Phone +49 7720 9712-0 . Fax +49 7720 9712-9901 info@carl-valentin.de . www.carl-valentin.de